# <span id="page-0-0"></span>[SLURM V2.2](#page-0-0)

[User's Guide](#page-0-0)

[extreme computing](#page-0-0) extreme computing

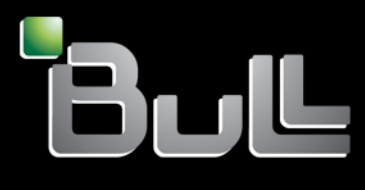

**REFERENCE** [86 A2 45FD 01](#page-0-0)

# <span id="page-2-0"></span>[extreme computing](#page-0-0)

# [SLURM V2.2](#page-0-0) [User's Guide](#page-0-0)

# **[Software](#page-2-0)**

[July 2010](#page-2-0) 

BULL CEDOC 357 AVENUE PATTON B.P.20845 49008 ANGERS CEDEX 01 FRANCE **REFERENCE** 

[86 A2 45FD 01](#page-0-0)

<span id="page-3-0"></span>The following copyright notice protects this book under Copyright laws which prohibit such actions as, but not limited to, copying, distributing, modifying, and making derivative works.

Copyright © Bull SAS [2010](#page-3-0)

Printed in France

## Trademarks and Acknowledgements

We acknowledge the rights of the proprietors of the trademarks mentioned in this manual.

All brand names and software and hardware product names are subject to trademark and/or patent protection.

Quoting of brand and product names is for information purposes only and does not represent trademark misuse.

*The information in this document is subject to change without notice. Bull will not be liable for errors contained herein, or for incidental or consequential damages in connection with the use of this material.* 

# **Table of Contents**

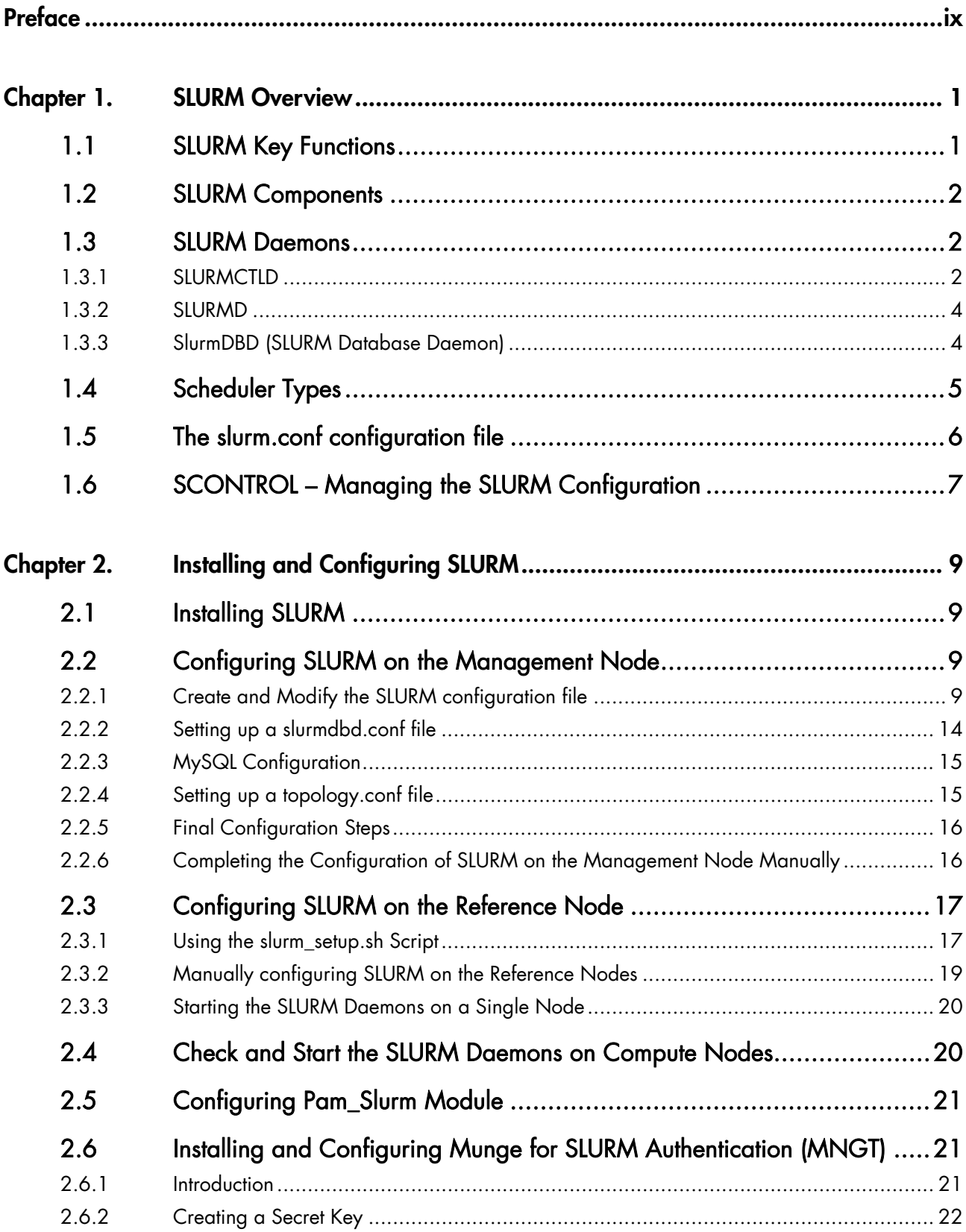

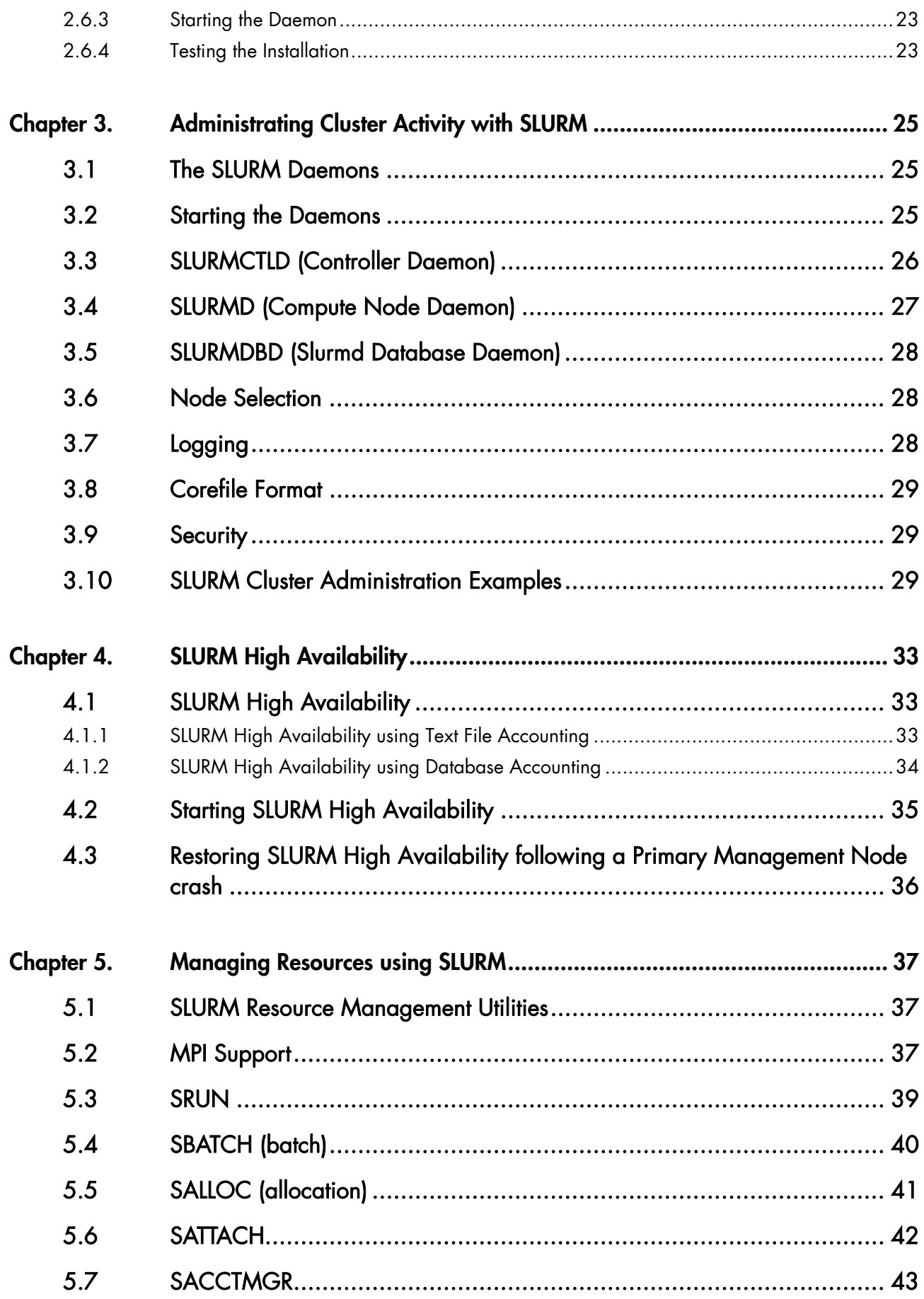

<span id="page-6-0"></span>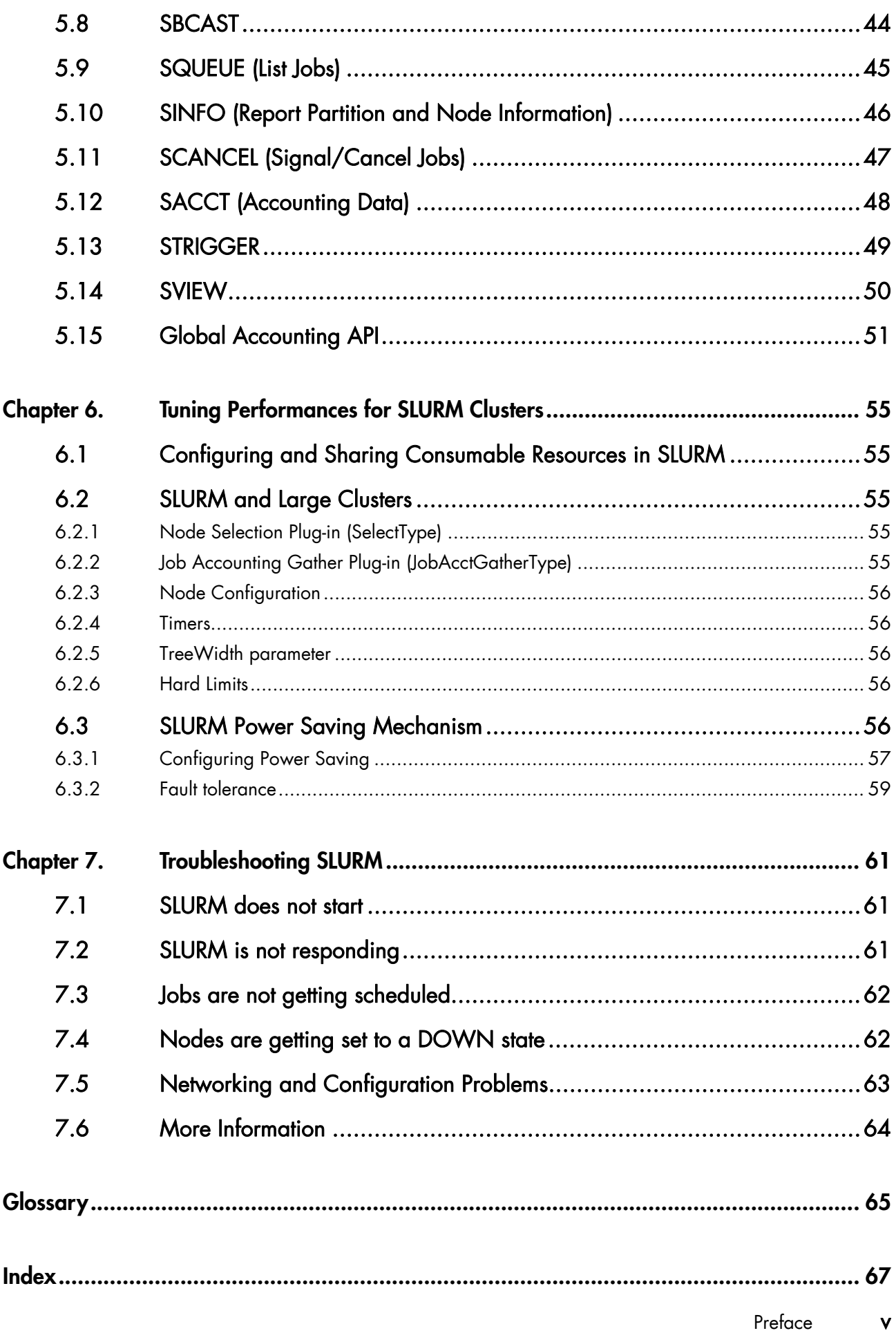

# **List of figures**

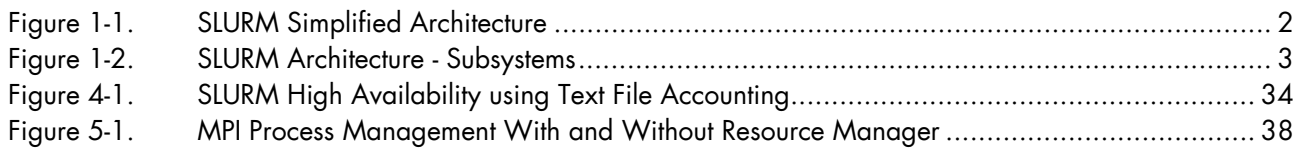

# **List of tables**

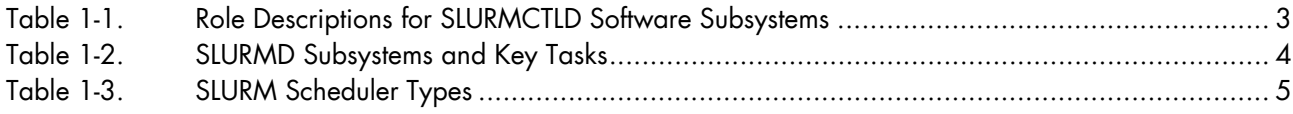

# <span id="page-10-1"></span><span id="page-10-0"></span>**Preface**

## Note The Bull Support Web site may be consulted for product information, documentation, downloads, updates and service offers: [http://support.bull.com](http://support.bull.com/)

## **Scope and Objectives**

A resource manager is used to allocate resources, to find out the status of resources, and to collect task execution information. Bull Extreme Computing platforms use SLURM, an opensource, scalable resource manager.

This guide describes how to configure, manage, and use SLURM.

#### **Intended Readers**

This guide is for Administrators and Users of Bull Extreme Computing systems.

#### **Prerequisites**

This manual applies to SLURM versions from version 2.2, unless otherwise indicated.

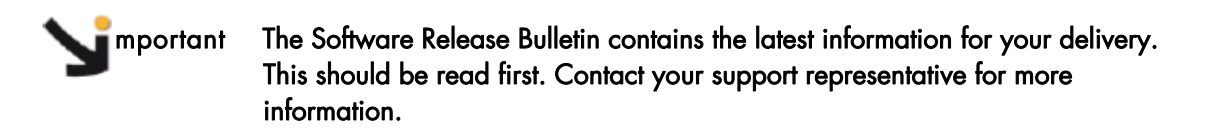

# <span id="page-12-1"></span><span id="page-12-0"></span>**Chapter 1. SLURM Overview**

Merely grouping together several machines on a network is not enough to constitute a real cluster. Resource Management software is required to optimize the throughput within the cluster, according to specific scheduling policies.

A resource manager is used to allocate resources, to find out the status of resources, and to collect task execution information. From this information, the scheduling policy can be applied. Bull Extreme Computing platforms use SLURM, an Open-Source, scalable resource manager.

## **1.1 SLURM Key Functions**

As a cluster resource manager, SLURM has three key functions. Firstly, it allocates exclusive and/or non-exclusive access to resources (Compute Nodes) to users for some duration of time so they can perform work. Secondly, it provides a framework for starting, executing, and monitoring work (normally a parallel job) on the set of allocated nodes. Finally, it arbitrates conflicting requests for resources by managing a queue of pending work.

Optional plug-ins can be used for accounting, advanced reservation, backfill scheduling, resource limits by user or bank account, and sophisticated multifactor job prioritization algorithms.

Users interact with SLURM using various command line utilities:

- **SRUN** to submit a job for execution
- SBCAST to transmit a file to all nodes running a job
- SCANCEL to terminate a pending or running job
- SQUEUE to monitor job queues
- SINFO to monitor partition and the overall system state
- SACCTMGR to view and modify SLURM account information. Used with the slurmdbd daemon
- SACCT to display data for all jobs and job steps in the SLURM accounting log
- SBATCH for submitting a batch script to SLURM
- **SALLOC** for allocating resources for a SLURM job
- SATTACH to attach to a running SLURM job step.
- STRIGGER used to set, get or clear SLURM event triggers
- SVIEW used to display SLURM state information graphically. Requires an XWindows capable display
- **SREPORT** used to generate reports from the SLURM accounting data when using an accounting database
- SSTAT used to display various status information of a running job or step

#### See The man pages for the commands above for more information.

<span id="page-13-1"></span><span id="page-13-0"></span>System administrators perform privileged operations through an additional command line utility, SCONTROL.

The central controller daemon, SLURMCTLD, maintains the global state and directs operations. Compute nodes simply run a SLURMD daemon (similar to a remote shell daemon) to export control to SLURM.

## **1.2 SLURM Components**

SLURM consists of two types of daemons and various command-line user utilities. The relationships between these components are illustrated in the following diagram:

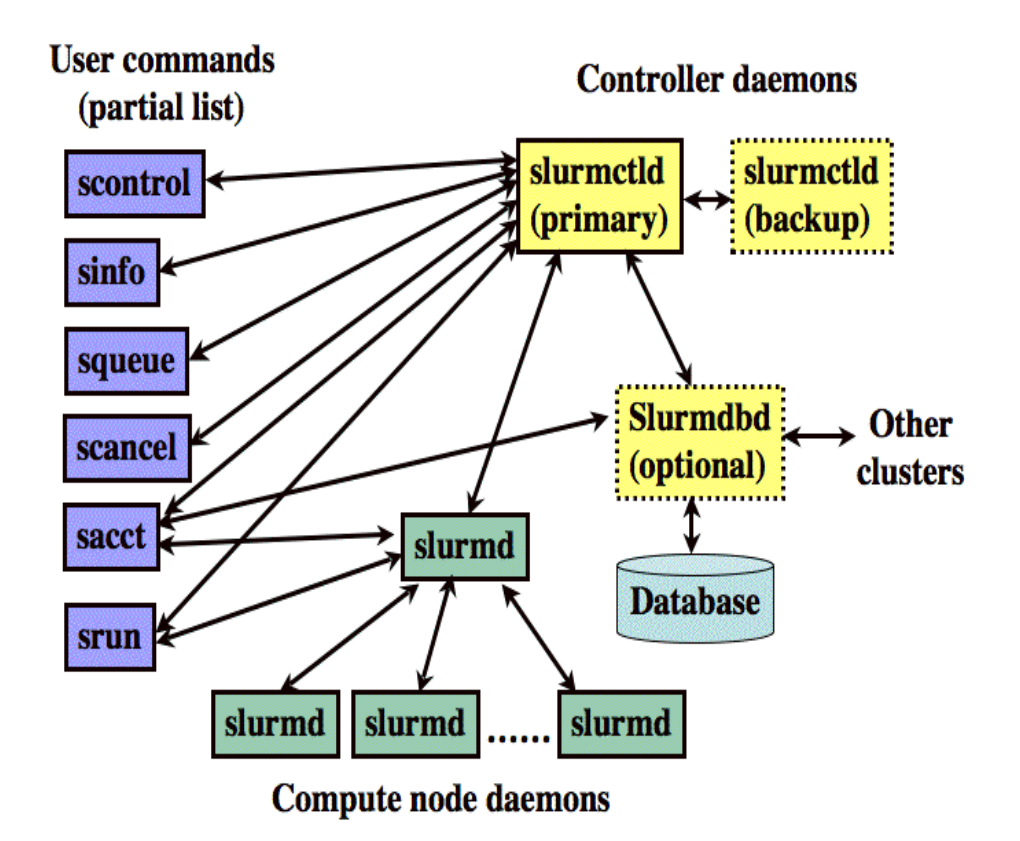

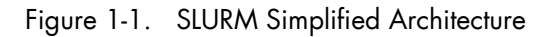

## **1.3 SLURM Daemons**

## **1.3.1 SLURMCTLD**

The central control daemon for SLURM is called SLURMCTLD. SLURMCTLD is *multi* – threaded; thus, some threads can handle problems without delaying services to normal jobs that are also running and need attention. SLURMCTLD runs on a single management node (with a fail-over spare copy elsewhere for safety), reads the SLURM configuration file, and maintains state information on:

- <span id="page-14-1"></span><span id="page-14-0"></span>• Nodes (the basic compute resource)
- Partitions (sets of nodes)
- Jobs (or resource allocations to run jobs for a time period)
- Job steps (parallel tasks within a job).

The SLURMCTLD daemon in turn consists of three software subsystems, each with a specific role:

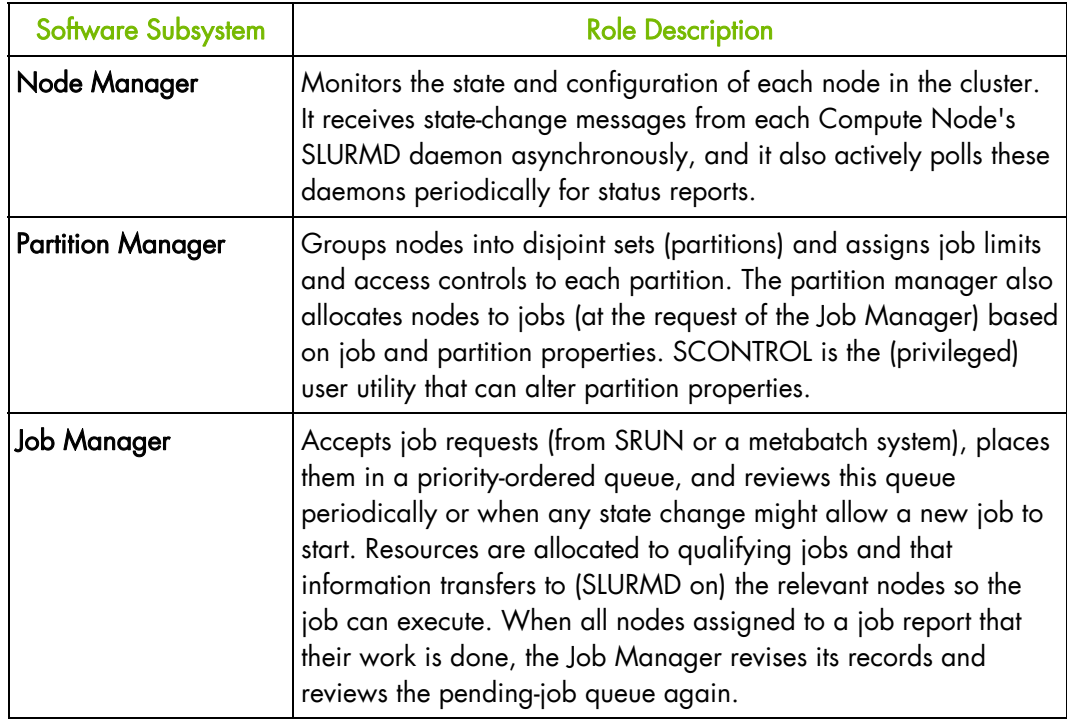

Table 1-1. Role Descriptions for SLURMCTLD Software Subsystems

The following figure illustrates these roles of the SLURM Software Subsystems.

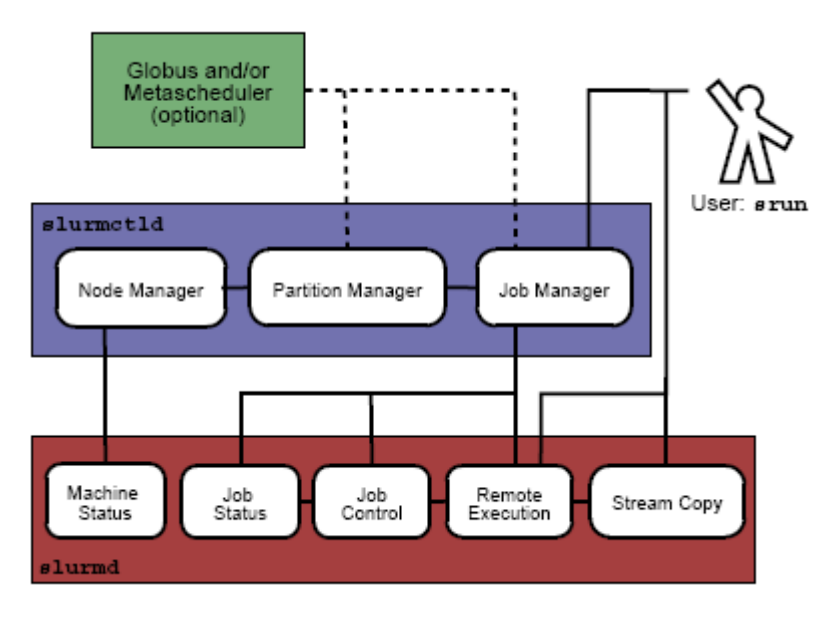

Figure 1-2. SLURM Architecture - Subsystems

## <span id="page-15-1"></span><span id="page-15-0"></span>**1.3.2 SLURMD**

The SLURMD daemon runs on all the Compute Nodes of each cluster that SLURM manages and performs the lowest level work of resource management. Like SLURMCTLD (previous subsection), SLURMD is multi-threaded for efficiency; but, unlike SLURMCTLD, it runs with root privileges (so it can initiate jobs on behalf of other users).

SLURMD carries out five key tasks and has five corresponding subsystems. These subsystems are described in the following table.

| <b>SLURMD Subsystem</b>    | <b>Description of Key Tasks</b>                                                                                                    |
|----------------------------|----------------------------------------------------------------------------------------------------|
| <b>Machine Status</b>      | Responds to SLURMCTLD requests for machine state information and<br>sends asynchronous reports of state changes to help with queue<br>control.                                                                                                    |
| Job Status                 | Responds to <b>SLURMCTLD</b> requests for job state information and<br>sends asynchronous reports of state changes to help with queue<br>control.                                                                                                    |
| <b>Remote Execution</b>    | Starts, monitors, and cleans up after a set of processes (usually<br>shared by a parallel job), as decided by SLURMCTLD (or by direct<br>user intervention). This can often involve many changes to process-<br>limit, environment-variable, working-directory, and user-id. |
| <b>Stream Copy Service</b> | Handles all STDERR, STDIN, and STDOUT for remote tasks. This may<br>involve redirection, and it always involves locally buffering job<br>output to avoid blocking local tasks.                                                                                               |
| <b>Job Control</b>         | Propagates signals and job-termination requests to any SLURM-<br>managed processes (often interacting with the Remote Execution<br>subsystem).                                                                                                    |

Table 1-2. SLURMD Subsystems and Key Tasks

## **1.3.3 SlurmDBD (SLURM Database Daemon)**

The SlurmDBD daemon stores accounting data into a database. Storing the data directly into a database from SLURM may seem attractive, but requires the availability of user name and password data, not only for the SLURM control daemon (slurmctld), but also user commands which need to access the data (sacct, sreport, and sacctmgr). Making possibly sensitive information available to all users makes database security more difficult to provide, sending the data through an intermediate daemon can provide better security and performance (through caching data) and SlurmDBD provides such services. SlurmDBD is written in C, multi-threaded, secure and fast. The configuration required to use SlurmDBD is described further in this document. Storing information directly into the database would be similar. More information can be found in the LLNL documentation for accounting.

# <span id="page-16-1"></span><span id="page-16-0"></span>**1.4 Scheduler Types**

The system administrator for each machine can configure SLURM to invoke one of several alternative local job schedulers. To determine which scheduler SLURM is currently invoked on any machine, execute the following command:

```
scontrol show config |grep SchedulerType
```
where the returned string will have one of the values described in the following table.

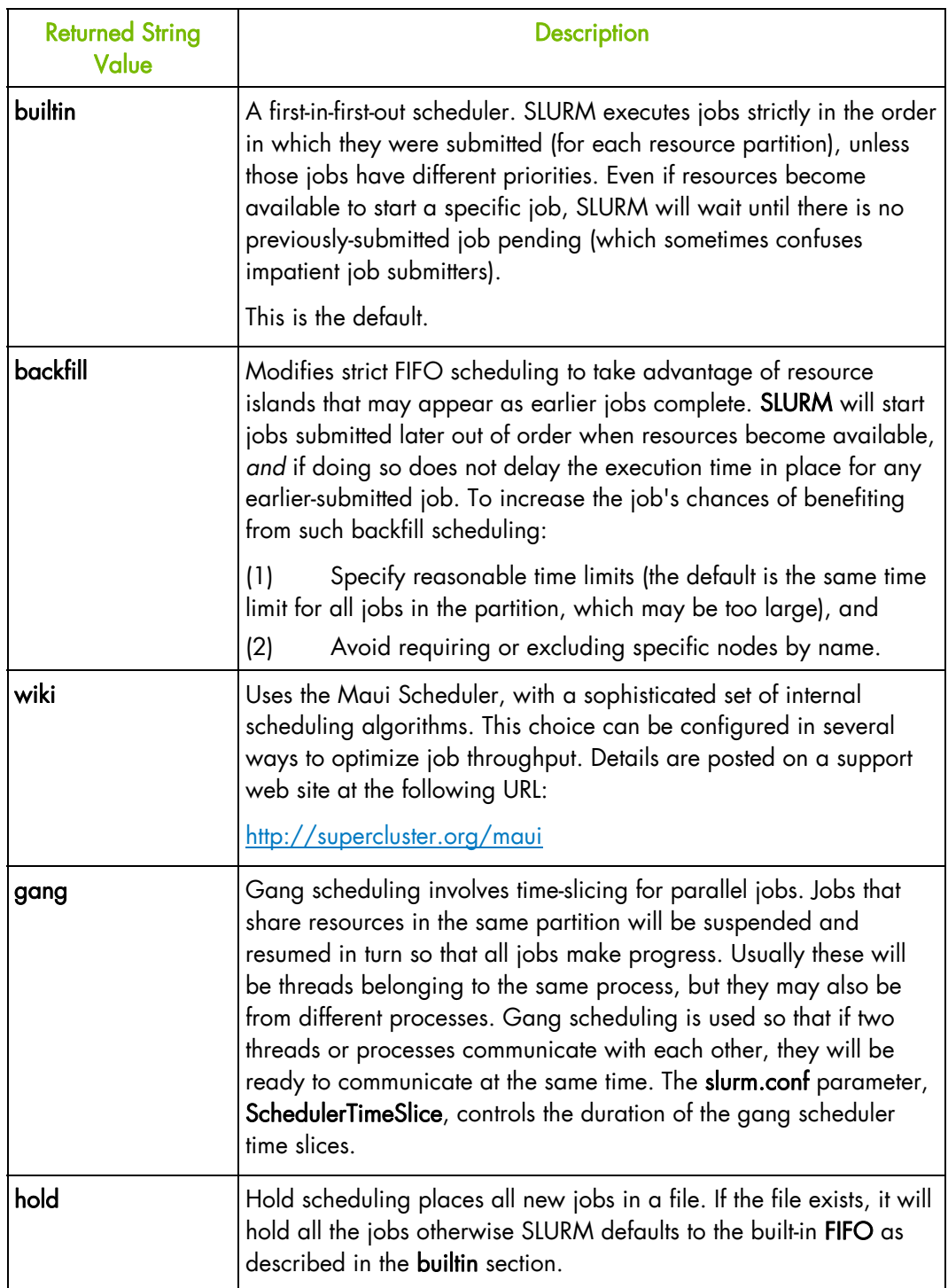

Table 1-3. SLURM Scheduler Types

# <span id="page-17-1"></span><span id="page-17-0"></span>**1.5 The slurm.conf configuration file**

The SLURM configuration file, slurm.conf, is an ASCII file that describes the following:

- General SLURM configuration information
- The nodes to be managed
- Information about how those nodes are grouped into partitions
- Various scheduling parameters associated with those partitions.
- Various accounting parameters associated with the type of accounting used.

The SLURM configuration file includes a wide variety of parameters. This configuration file must be available on each node of the cluster.

The slurm.conf file should define at least the configuration parameters as defined in the examples provided and any additional ones that are required. Any text following a '#' is considered a comment. The keywords in the file are not case sensitive, although the argument usually is (e.g., "SlurmUser=slurm" might be specified as "slurmuser=slurm"). Port numbers to be used for communications are specified as well as various timer values.

A description of the nodes and their grouping into partitions is required. A simple node range expression may be used to specify a range of nodes to avoid building a configuration file with a large numbers of entries. The node range expression can contain one pair of square brackets with a sequence of comma separated numbers and/or ranges of numbers separated by a "-" (e.g. "linux[0-64,128]", or "lx[15,18,32-33]").

Node names can have up to three name specifications: NodeName is the name used by all SLURM tools when referring to the node, NodeAddr is the name or IP address SLURM uses to communicate with the node, and NodeHostname is the name returned by the */bin/hostname -s* command. Only NodeName is required (the others default to the same name), although supporting all three parameters provides complete control over the naming and addressing the nodes.

Nodes can be in more than one partition, with each partition having different constraints (permitted users, time limits, job size limits, etc.). Each partition can thus be considered a separate queue. Partition and node specifications use node range expressions to identify nodes in a concise fashion. An annotated example configuration file for SLURM is provided with this distribution in /etc/slurm/slurm.conf.example. Edit this configuration file to suit the needs of the user cluster, and then copy it to /etc/slurm/slurm.conf.

#### **Configuration Parameters**

Refer to the slurm.conf man page, using the command below, for configuration details, options, parameter descriptions, and configuration file examples.

#### Example:

\$ man slurm.conf

## <span id="page-18-1"></span><span id="page-18-0"></span>**1.6 SCONTROL – Managing the SLURM Configuration**

SCONTROL manages available nodes (for example, by "draining" jobs from a node or partition to prepare it for servicing). It is also used to manage the **SLURM** configuration and the properties assigned to nodes, node partitions and other SLURM-controlled system features.

- Notes Most SCONTROL options and commands can only be used by System Administrators. Some SCONTROL commands *report* useful configuration information or manage job *checkpoints*, and any user can benefit from invoking them appropriately.
	- The option 'Shared=YES or NO' in job level is related with the permission of sharing a node, whereas the option 'Shared= YES, NO or FORCE' in partition level is related with the permission of sharing a specific resource (which means node, socket, core or even thread).

#### **NAME**

SCONTROL - Used to view and modify SLURM configuration and state.

#### **SYNOPSIS**

SCONTROL [OPTIONS...] [COMMAND...]

#### **DESCRIPTION**

SCONTROL is used to view or modify the SLURM configuration including: job, job step, node, partition, reservation, and overall system configuration. Most of the commands can only be executed by user root. If an attempt to view or modify configuration information is made by an unauthorized user, an error message will be printed and the requested action will not occur. If no command is entered on the execute line, SCONTROL will operate in an interactive mode and prompt for input. It will continue prompting for input and executing commands until explicitly terminated. If a command is entered on the execute line, SCONTROL will execute that command and terminate. All commands and options are case-insensitive, although node names and partition names are case-sensitive (node names "LX" and "lx" are distinct). All commands and options can be abbreviated to the extent that the specification is unique.

#### **OPTIONS**

For options, examples and details please refer to the man page.

#### Example:

\$ man scontrol

# <span id="page-20-1"></span><span id="page-20-0"></span>**Chapter 2. Installing and Configuring SLURM**

This chapter describes how to install and configure SLURM on the Management node and on the Reference Node.

## **2.1 Installing SLURM**

If not already installed, install SLURM on the Management Node and on the Reference Nodes as described in the *Installation and Configuration Guide* related to your software.

# **2.2 Configuring SLURM on the Management Node**

## **2.2.1 Create and Modify the SLURM configuration file**

A SLURM configuration file must be created using the parameters that describe the cluster. The /etc/slurm/slurm.conf.example file can be used as a template to create the /etc/slurm/slurm.conf file for the cluster.

The slurm.conf file can be created manually from the template described above, OR the tool found at /usr/share/doc/slurm-<current-release>/html/configurator.html can be used to help define the necessary parameters. This tool is an HTML file that, when loaded into a browser (e.g. FireFox), will generate a slurm.conf file in text format using the parameters supplied by the user. The generated file can be saved, or cut/pasted into a text editor if the configuration details need to be modified.

Whether generated manually, or by the **configurator.html** tool, the slurm.conf file must contain the following information:

1. The name of the machine where the SLURM control functions will run. This will be the Management Node, and will be set as shown in the example below.

ClusterName=<clustername> ControlMachine=<basename> ControlAddr=<basename>

- 2. The **SlurmUser** and the authentication method for the communications:
	- − Using munge (recommended): SlurmUser=slurm AuthType=auth/munge
	- − Or using no authentication (not recommended): SlurmUser=slurm AuthType=auth/none
- 3. The type of switch or interconnect used for application communications.

SwitchType=switch/none # used with Ethernet and InfiniBand

4. Any port numbers, paths for log information and SLURM state information. If they do not already exist, the path directories must be created on all of the nodes. If these are not set, all logging information will go to the scontrol log.

```
SlurmctldPort=6817 
SlurmdPort=6818
```

```
SlurmctldLogFile=/var/log/slurm/slurmctld.log 
SlurmdLogFile=/var/log/slurm/slurmd.log.%h 
StateSaveLocation=/var/log/slurm/log_slurmctld 
SlurmdSpoolDir=/var/log/slurm/log_slurmd/
```
5. Provide scheduling, resource requirements and process tracking details:

```
SelectType=select/linear 
SchedulerType=sched/backfill # we recommend using the backfill 
                                   scheduler
```
ProctrackType=proctrack/linuxproc

- 6. Activate the mechanism used to automatically preempt jobs:
	- PreemptMode: Configure to CANCEL, CHECKPOINT, SUSPEND or REQUEUE depending on the desired action for low priority jobs.
		- CANCEL will always cancel the job.
		- CHECKPOINT will checkpoint (if possible) or kill low priority jobs. Checkpointed jobs are not automatically restarted.
		- REQUEUE will requeue (if possible) or kill low priority jobs. Requeued jobs are permitted to be restarted on different resources.
		- SUSPEND will suspend and automatically resume the low priority jobs. The SUSPEND option must be used with the GANG option (for example: "PreemptMode=SUSPEND,GANG").
	- PreemptType: Configure to the desired mechanism used to identify which jobs can preempt other jobs.
		- preempt/none indicates that jobs will not preempt each other (default).
		- preempt/partition\_prio indicates that jobs from one partition can preempt jobs from lower priority partitions.
		- preempt/qos indicates that jobs from one Quality Of Service (QOS) can preempt jobs from a lower QOS.
	- Priority: Configure the partition's *Priority* setting relative to other partitions to control the preemptive behavior when *PreemptType=preempt/partition\_prio*. If two jobs from two different partitions are allocated to the same resources, the job in the partition with the greater *Priority* value will preempt the job in the partition with the lesser *Priority* value. If the *Priority* values of the two partitions are equal then no preemption will occur. The default *Priority* value is 1.
	- **Shared:** Configure the partition's *Shared* setting to **FORCE** for all partitions in which job preemption is to take place. The **FORCE** option supports an additional parameter that controls how many jobs can share a resource (FORCE[:max\_share]). By default the max\_share value is 4. In order to preempt jobs (and not gang schedule them), always set max\_share to 1. To allow up to 2 jobs from this partition to be allocated to a common resource (and gang scheduled), set Shared=FORCE:2.

To enable preemption after making the configuration changes described above, restart SLURM if it is already running. Any change to the plugin settings in SLURM requires a full restart of the daemons. If you just change the partition Priority or Shared setting, this can be updated with scontrol reconfig.

<span id="page-22-0"></span>Example: configuration of preemption with suspend/resume into **slurm.conf**:

```
……
PreemptMode=suspend,gang 
PreemptType=preempt/partition_prio 
 ….. 
PartitionName=Low Priority=10 Nodes=dev[87-89] Default=YES State=UP 
Shared=FORCE:1 
PartitionName=High Priority=100 Nodes=dev[87-89] MaxTime=Infinite 
State=UP Shared=FORCE:1
```
7. Enable the topology plugin parameter according to the characteristics of your systems network, to allow SLURM to allocate resources to jobs in order to minimize network contention and optimize execution performance. Different plugins exist for hierarchical or three-dimensional torus networks. The basic algorithm is to identify the lowest level switch in the hierarchy that can satisfy a job's request and then allocate resources on its underlying leaf switches using a best-fit algorithm. Use of this logic requires a configuration setting of:

TopologyPlugin=topology/tree (for hierarchical networks) or TopologyPlugin=topology/3d\_torus (for 3D torus networks) TopologyPlugin=topology/none (default)

The description of your systems network topology should be given in a separate file called topology.conf as presented in section [2.2.3](#page-26-0) *[MySQL Configuration](#page-26-0)*.

8. Provide accounting requirements. The path directories must be created on all of the nodes, if they do not already exist. For Job completion:

SLURM can be configured to collect accounting information for every job and job step executed. Accounting records can be written to a simple text file or a database. Information is available about both currently executing jobs and jobs that have already terminated. The sacct command can report resource usage for running or terminated jobs including individual tasks, which can be useful to detect load imbalance between the tasks. The sstat command can be used to status only currently running jobs. It also can give you valuable information about imbalance between tasks. The sreport command can be used to generate reports based upon all jobs executed in a particular time interval.

There are three distinct plugin types associated with resource accounting. We recommend the first option, and will give examples for this type of configuration. More information can be found in the official SLURM documentation. Presently job completion is not supported with the SlurmDBD, but can be written directly to a database, script or flat file. If you are running with the accounting storage, you may not need to run this since it contains much of the same information. You may select both options, but much of the information is duplicated. The SLURM configuration parameters (in slurm.conf) associated with these plugins include:

- AccountingStorageType controls how detailed job and job step information is recorded. You can store this information in a text file, MySQL or PostgreSQL database, optionally using SlurmDBD for added security.
- JobAcctGatherType is operating system dependent and controls what mechanism is used to collect accounting information. Supported values are jobacct\_gather/aix, jobacct\_gather/linux and jobacct\_gather/none (no information collected).

• JobCompType controls how job completion information is recorded. This can be used to record basic job information such as job name, user name, allocated nodes, start time, completion time, exit status, etc. If the preservation of only basic job information is required, this plugin should satisfy your needs with minimal overhead. You can store this information in a text file, MySQL or PostareSQL database

For accounting, we recommend using the mysql database along with the slurmDBD daemon.

9. Provide the paths to the job credential keys. The keys must be copied to all of the nodes.

Note: If using MUNGE, these keys are ignored.

```
JobCredentialPrivateKey=/etc/slurm/private.key 
JobCredentialPublicCertificate=/etc/slurm/public.key
```
10. Provide the cryptographic signature tool to be used when jobs are created. You may use openssl or munge. Munge is recommended:

```
CryptoType=crypto/openssl # default is crypto/munge 
Or: 
AuthType=auth/munge 
CryptoType=crypto/munge
```
Note The crypto/munge default setting is recommended by Bull, and requires the munge plugin to be installed.

See section [2.6](#page-32-0) *[Installing and Configuring Munge for SLURM Authentication \(MNGT\)](#page-32-0)*.

11. Provide Compute Node details. Example :

NodeName=bali[10-37] Procs=8 State=UNKNOWN

12. Provide information about the partitions. MaxTime is the maximum wall-time limit for any job in minutes. The state of the partition may be UP or DOWN.

```
PartitionName=global Nodes=bali[10-37] State=UP Default=YES 
PartitionName=test Nodes=bali[10-20] State=UP MaxTime=UNLIMITED 
PartitionName=debug Nodes=bali[21-30] State=UP
```
13. In order that Nagios monitoring is enabled inside Bull System Manager - HPC Edition, the SLURM Event Handler mechanism has to be active. This means that the following line in the SLURM.conf file on the Management Node has to be uncommented, or added if it does not appear there.

SlurmEventHandler=/usr/lib/clustmngt/slurm/slurmevent

Note If the value of the ReturnToService parameter in the slurm.conf is set to 0, then when a node that is down is re-booted, the Administrator will have to change the state of the node manually with a command similar to that below, so that the node appears as idle and available for use:

 \$ scontrol update NodeName=bass State=idle Reason=test To avoid this, set the ReturnToService parameter to 1 in the slurm.conf file.

#### See • The slurm.confirman page for more information on all the configuration parameters, including the ReturnToService parameter, and those referred to above.

- <https://computing.llnl.gov/linux/slurm/documentation.html> for an example of the configurator.html tool for SLURM version 2.1.0.and the parameters that it includes.
- For the mysql accounting database configuration parameters shown below refer to <https://computing.llnl.gov/linux/slurm/accounting.html>

#### **slurm.conf file example**

```
ClusterName=incare 
ControlMachine=incare 
#ControlAddr= 
#BackupController= 
#BackupAddr= 
# 
SlurmUser=slurm 
#SlurmdUser=root 
#SlurmUID= 
#SlurmGroup= 
#SlurmGID= 
#SlurmHome= 
SlurmctldPort=6817 
SlurmdPort=6818 
#AuthType=auth/munge 
StateSaveLocation=/var/log/slurm/slurm_state 
SlurmdSpoolDir=/var/log/slurm/slurm_spool 
SlurmctldPidFile=/var/run/slurmctld.pid 
SlurmdPidFile=/var/run/slurmd.pid 
ProctrackType=proctrack/linuxproc 
#PluginDir= 
CacheGroups=0 
#FirstJobId= 
ReturnToService=0 
#MaxJobCount= 
#PlugStackConfig= 
#PropagatePrioProcess= 
#PropagateResourceLimits= 
#PropagateResourceLimitsExcept= 
#Prolog= 
#Epilog= 
#SrunProlog= 
#SrunEpilog= 
#TaskProlog= 
#TaskEpilog= 
#TaskPlugin= 
#TrackWCKey=no 
#TreeWidth=50 
# 
# TIMERS 
SlurmctldTimeout=300 
SlurmdTimeout=300 
InactiveLimit=0 
MinJobAge=300 
KillWait=30 
Waittime=0 
# 
# SCHEDULING 
#SchedulerType=sched/backfill 
#SchedulerType=sched/builtin 
SelectType=select/linear 
FastSchedule=1 
#PriorityType=priority/multifactor
```

```
#PriorityDecayHalfLife=14-0 
#PriorityUsageResetPeriod=14-0 
#PriorityWeightFairshare=100000 
#PriorityWeightAge=1000 
#PriorityWeightPartition=10000 
#PriorityWeightJobSize=1000 
#PriorityMaxAge=1-0 
# 
# LOGGING 
CryptoType=crypto/openssl 
SlurmctldDebug=5 
SlurmctldLogFile=/var/log/slurm/slurmctld.log 
SlurmdDebug=5 
SlurmdLogFile=/var/log/slurmd.log 
JobCompType=jobcomp/none 
#JobCompLoc= 
# 
# ACCOUNTING 
######## my sql 
AccountingStorageEnforce=limits 
AccountingStorageLoc=slurm_acct_db 
AccountingStorageType=accounting_storage/slurmdbd 
AccountingStoragePort=8544 
#AccountingStoragePass=slurm 
JobAcctGatherType=jobacct_gather/linux 
JobAcctGatherFrequency=30 
#NodeName=linux[1-32] Procs=1 State=UNKNOWN 
#PartitionName=debug Nodes=linux[1-32] Default=YES MaxTime=INFINITE 
State=UP 
NodeName=incare[193,194,196-198,200,204,206] Procs=4 State=UNKNOWN 
PartitionName=debug Nodes=incare[193,194,196-198,200,204,206] 
Default=YES MaxTime=INFINITE State=UP
```
## **2.2.2 Setting up a slurmdbd.conf file**

You will need to provide a slurmdbd.conf to configure your database used for accounting. You will need to configure the init.d to have the slurmdbd start at boot time. An example of this file can be found under /etc/slurm/slurmdbd.conf.example. An example is also shown below.

#### **slurmdbd.conf**

```
# 
# Example slurmdbd.conf file. 
# 
# See the slurmdbd.conf man page for more information. 
# 
# Archive info 
#ArchiveJobs=yes 
#ArchiveDir="/tmp" 
#ArchiveSteps=yes 
#ArchiveScript= 
#JobPurge=12 
#StepPurge=1 
# 
# Authentication info 
AuthType=auth/munge 
#AuthInfo=/var/run/munge/munge.socket.2 
# 
# slurmDBD info
```

```
DbdAddr=localhost 
DbdHost=localhost 
DbdPort=7031 
SlurmUser=slurm 
MessageTimeout=300 
#DebugLevel=4 
#DefaultQOS=normal,standby 
LogFile=/var/log/slurm/slurmdbd.log 
PidFile=/var/run/slurmdbd.pid 
PluginDir=/usr/lib/slurm 
#PrivateData=accounts,users,usage,jobs 
#TrackWCKey=yes 
# 
# Database info 
StorageType=accounting_storage/mysql 
StorageHost=localhost 
StoragePort=1234 
StoragePassword=password 
StorageUser=slurm 
StorageLoc=slurm_acct_db
```
## **2.2.3 MySQL Configuration**

While SLURM will create the database automatically you need to make sure the StorageUser is given permissions in MySQL to do so. As the mysql user, grant privileges to that user using a command such as (you need to be root):

GRANT ALL ON StorageLoc.\* TO 'StorageUser'@'StorageHost';

Example:

with a default password:

```
mysql@machu~]$ mysql 
mysql> grant all on slurm_acct_db.* TO 'slurm'@'localhost';
```
− or with a specified password:

```
mysql> grant all on slurm_acct_db.* TO 'slurm'@'localhost' 
-> identified by 'passwd' with grant option;
```
## **2.2.4 Setting up a topology.conf file**

In order to configure your systems network topology you will need to activate the necessary plugin into the slurm.conf file as explained in section [2.2.1](#page-20-0) step [7,](#page-22-0) and provide a topology.conf. This is an ASCII file which describes the cluster's network topology for optimized job resource allocation. The file location can be modified at system build time using the DEFAULT\_SLURM\_CONF parameter. Otherwise, the file will always be located in the same directory as the slurm.conf file. Please use the man page to get more complete information. An example of this file is shown below.

#### **Example**

```
$ man topology.conf
```
#### <span id="page-27-1"></span><span id="page-27-0"></span>**toplogy.conf Examplpe**

```
################################################################## 
# SLURMs network topology configuration file for use with the 
# topology/tree plugin 
################################################################## 
SwitchName=s0 Nodes=dev[0-5] 
SwitchName=s1 Nodes=dev[6-11] 
SwitchName=s2 Nodes=dev[12-17] 
SwitchName=s3 Switches=s[0-2]
```
## **2.2.5 Final Configuration Steps**

After the SLURM RPMs have been installed, and all the necessary parameters for the cluster have been defined in the slurm.conf file, a few steps remain before the configuration of SLURM is complete on the Management Node. These steps can either be done later using the slurm\_setup.sh script which configures both the Reference Nodes and the Management Node - see section [2.3.1](#page-28-0) OR manually now - see section [2.2.6](#page-27-0)*.*

## **2.2.6 Completing the Configuration of SLURM on the Management Node Manually**

These manual steps must be carried out before SLURM is started on any of the cluster nodes

Note The files and directories used by SLURMCTLD must be readable or writable by the user SlurmUser (the SLURM configuration files must be readable; the log file directory and state save directory must be writable).

#### **Create a SlurmUser**

The SlurmUser must be created before SLURM is started. The SlurmUser will be referenced by the slurmctld daemon. Create a SlurmUser on the Compute, Login/IO or Login Reference nodes with the same uid gid (106 for instance):

```
groupadd -g 106 slurm 
useradd -u 106 -g slurm slurm 
mkdir -p /var/log/slurm 
chmod 755 /var/log/slurm
```
The gid and uid numbers do not have to match the one indicated above, but they have to be the same on all nodes in the cluster.

The user name in the example above is slurm, another name can be used, however it has to be the same on all nodes in the cluster.

#### **Configure the SLURM job credential keys as root**

Unique job credential keys for each job should be created using the openssl program. These keys are used by the slurmctld daemon to construct a job credential, which is sent to the srun command and then forwarded to slurmd to initiate job steps.

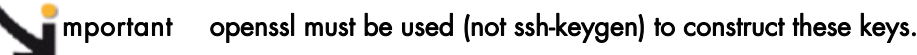

<span id="page-28-1"></span><span id="page-28-0"></span>When you are within the directory where the keys will reside, run the commands below:

```
cd /etc/slurm 
openssl genrsa -out private.key 1024 
openssl rsa -in private.key -pubout -out public.key
```
The Private. Key file must be readable by SlurmUser only. If this is not the case then use the commands below to change the setting.

```
chown slurm.slurm /etc/slurm/private.key 
chmod 600 /etc/slurm/private.key
```
The Public.Key file must be readable by all users. If this is not the case then use the commands below to change the setting.

```
chown slurm.slurm /etc/slurm/public.key 
chmod 644 /etc/slurm/public.key
```
# **2.3 Configuring SLURM on the Reference Node**

After the SLURM RPMs have been installed, some steps remain before the configuration of SLURM is complete on the Reference Nodes. These steps can either be done using the slurm\_setup.sh script - see section [2.3.1](#page-28-0) OR manually - see section [2.3.2](#page-30-0).

See slurm.conf man page for more information on the parameters of the slurm.conf file, and slurm\_setup.sh man page for information on the SLURM setup script.

## **2.3.1 Using the slurm\_setup.sh Script**

- Notes The slurm.conf file must have been created on the Management Node and all the necessary parameters defined BEFORE the script is used to propagate the information to the Reference Nodes.
	- The use of the script requires root access, and depends on the use of the ssh, pdcp and pdsh tools.

#### **Running the slurm\_setup.sh script**

As the root user on the Management Node, execute the script, supplying the names of the Login and Compute Reference Nodes to be configured, for example:

/etc/slurm/slurm\_setup.sh –n login0,compute0

The SLURM setup script is found in /etc/slurm/slurm\_setup.sh and is used to automate and customize the installation process. The script reads the slurm.conf file created previously and does the following:

1. Creates the SlurmUser, using the SlurmUID, SlurmGroup, SlurmGID, and SlurmHome optional parameter settings in the slurm.conf file to customize the user and group. It also propagates the identical Slurm User and Group settings to the reference nodes.

- 2. Validates the pathnames for log files, accounting files, scripts, and credential files. It then creates the appropriate directories and files, and sets the permissions. For user supplied scripts, it validates the path and warns if the files do not exist. The directories and files are replicated on both the Management Node and reference nodes.
- 3. Creates the job credential validation private and public keys on the Management and reference nodes.
- 4. If auth/munge is selected as the authorization type (AuthType) in the slurm.conf file, it validates the functioning of the munge daemon and copies the munge key file from the Management to the reference nodes.
- 5. Copies the slurm.conf file from the Management Node to the reference nodes.

### **Additional slurm\_setup.sh script options**

The following additional options are available:

## slurm\_setup.sh -n <reference node list> [-p <slurm user password>] [-b <slurm base pathname>] [-v] [-u] [-f] [-d]

## **Options**

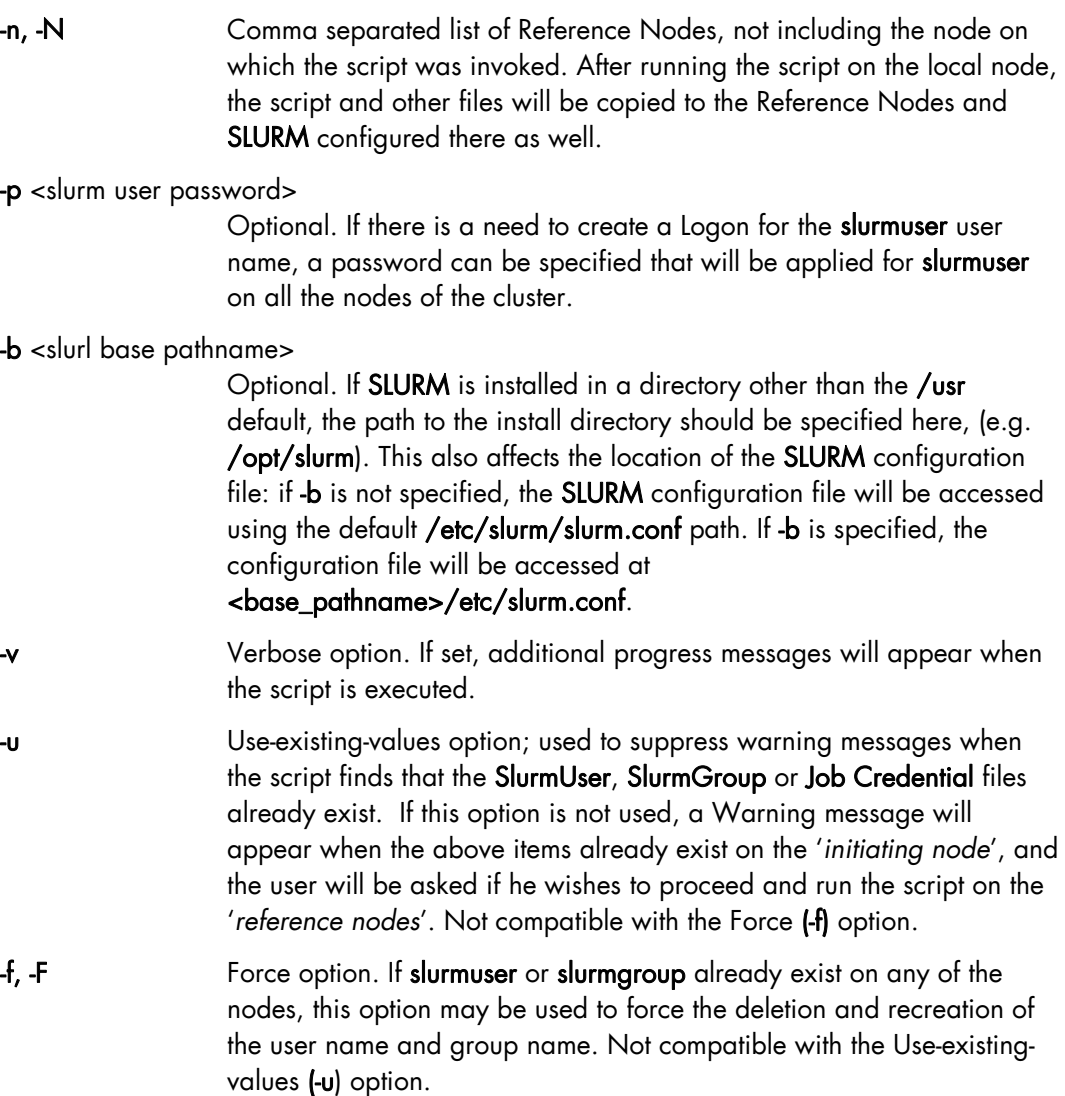

<span id="page-30-1"></span><span id="page-30-0"></span>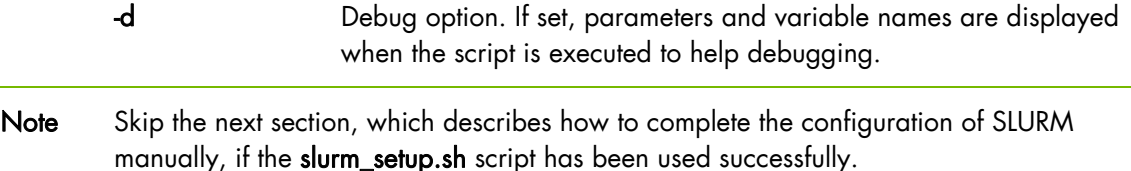

## **2.3.2 Manually configuring SLURM on the Reference Nodes**

If there is a problem with the SLURM setup script, then SLURM can be configured manually on the Reference Nodes. The following steps are necessary to complete the configuration of SLURM:

### 1. Create a SlurmUser

The SlurmUser must be created before SLURM is started. SlurmUser will be referenced by the slurmctld daemon. Create a SlurmUser on the Compute, Login/IO or Login Reference nodes with the same uid gid (106 for instance):

```
groupadd -g 106 slurm 
useradd -u 106 -g slurm slurm 
mkdir -p /var/log/slurm 
chmod 755 /var/log/slurm
```
The gid and uid numbers do not have to match the one indicated above, but they have to be the same on all the nodes in the cluster.

The user name in the example above is slurm, another name can be used, however it has to be the same on all the nodes in the cluster.

## 2. Copy the SLURM configuration file on to the reference nodes

Copy the following files from the Management Node to the Compute, and combined Login/IO or dedicated Login Reference Nodes.

- − /etc/slurm/slurm.conf
- public.key (using the same path as defined in the slurm.conf file)
- private.key (using the same path as defined in the slurm.conf file)
- Note The public key must be on the KSIS image deployed to ALL the Compute Nodes otherwise SLURM will not start.

## 3. Check SLURM daemon directory

Check that the directory used by the SLURM daemon (typically /var/log/slurm) exists on the Compute, combined Login/IO or dedicated Login Reference Nodes.

## 4. Check access rights

Check that all the directories listed in the slurm.conf file exist and that they have the correct access rights for the SLURM user. This check must be done on the Management Node, the combined Login/IO or dedicated Login and Compute Reference Nodes. The files and directories used by SLURMCTLD must have the correct access rights for the SLURM user. The SLURM configuration files must be readable; the log file directory and state save directory must be writable.

## <span id="page-31-1"></span><span id="page-31-0"></span>**2.3.3 Starting the SLURM Daemons on a Single Node**

If for some reason an individual node needs to be rebooted, one of the commands below may be used.

```
/etc/init.d/slurm start or service slurm start 
or 
/etc/init.d/slurm startclean or service slurm startclean
```
Note The startclean argument will start the daemon on that node without preserving saved state information (all previously running jobs will be purged and the node state will be restored to the values specified in the configuration file).

## **2.4 Check and Start the SLURM Daemons on Compute Nodes**

Check to see if the Slurmctld daemon has started on the Management Node and the Slurmd daemon has started on the Compute Node by using the commands below. Note: you need to be root user to run these commands.

1. Check the daemons have started:

scontrol show node --all

- 2. If NOT then start the daemons using the commands below:
	- − For the Management Node:

service slurm start

For the Compute Nodes:

service slurm start

3. Verify that the daemons have started by running the scontrol command again.

scontrol show node --all

- 4. If you are using the mysql slurm accounting, check to make sure the slurmdbd has been started.
	- − For the Management Node:

service slurmdbd start

To verify it is running use the command

service slurmdbd status

# <span id="page-32-1"></span><span id="page-32-0"></span>**2.5 Configuring Pam\_Slurm Module**

This section describes how to use the pam\_slurm module. This module restricts access to Compute Nodes in a cluster where Simple Linux Utility for Resource Management (SLURM) is in use. Access is granted to root, any user with a SLURM-launched job currently running on the node, or any user who has allocated resources on the node according to the SLURM database.

Use of this module is recommended on any Compute Node where it is desirable to limit access to just those users who are currently scheduled to run jobs.

For /etc/pam.d/ style configurations where modules reside in /lib/security/, add the following line to the PAM configuration file for the appropriate service(s) (for example /etc/pam.d/system-auth):

account required /lib/security/pam\_slurm.so

If it is necessary to always allow access for an administrative group (for example wheel), stack the pam\_access module ahead of pam\_slurm:

account sufficient /lib/security/pam\_access.so<br>account required /lib/security/pam\_slurm.so account required /lib/security/pam\_slurm.so

Then edit the pam\_access configuration file (/etc/security/access.conf):

```
+:\text{where}1:\text{ATL}-: ALL: ALL
```
When access is denied because the user does not have an active job running on the node, an error message is returned to the application:

Access denied: user foo (uid=1313) has no active jobs.

This message can be suppressed by specifying the no\_warn argument in the PAM configuration file.

# **2.6 Installing and Configuring Munge for SLURM Authentication (MNGT)**

## **2.6.1 Introduction**

This software component is required if the authentication method for the communication between the SLURM components is munge (where AuthType=auth/munge). On most platforms, the munged daemon does not require root privileges. If possible, the daemon must be run as a non-privileged user. This can be controlled by the init script as detailed in the [2.6.3](#page-34-0) *[Starting the Daemon](#page-34-0)* section below.

See <http://home.gna.org/munge/> for additional information about munge software

By default, the munged daemon uses the following system directories:

#### • /etc/munge/

This directory contains the daemon's secret key. The recommended permissions for it are 0700.

## <span id="page-33-1"></span><span id="page-33-0"></span>• /var/lib/munge/

This directory contains the daemon's PRNG seed file. It is also where the daemon creates pipes for authenticating clients via file-descriptor-passing. If the file-descriptorpassing authentication method is being used, this directory must allow execute permissions for all; however, it must not expose read permissions. The recommended permissions for it are 0711.

• /var/log/munge/

This directory contains the daemon's log file. The recommended permissions for it are 0700.

## • /var/run/munge/

This directory contains the Unix domain socket for clients to communicate with the daemon. It also contains the daemon's PID file. This directory must allow execute permissions for all. The recommended permissions for it are 0755.

These directories must be owned by the user that the munged daemon will run as. They cannot allow write permissions for group or other (unless the sticky-bit is set). In addition, all of their parent directories in the path up to the root directory must be owned by either root or the user that the munged daemon will run as. None of them can allow write permissions for group or other (unless the sticky-bit is set).

## **2.6.2 Creating a Secret Key**

A security realm encompasses a group of hosts having common users and groups. It is defined by a shared cryptographic key. Credentials are valid only within a security realm. All munged daemons within a security realm must possess the same secret key.

By default, the secret key resides in /etc/munge/munge.key. This location can be overridden using the munged command-line, or via the init script as detailed in the section *[Starting the Daemon](#page-34-0)* below.

A secret key can be created using a variety of methods:

Use random data from /dev/random or /dev/urandom:

\$ dd if=/dev/random bs=1 count=1024 >/etc/munge/munge.key

or

\$ dd if=/dev/urandom bs=1 count=1024 >/etc/munge/munge.key

• Enter the hash of a password:

```
$ echo -n "foo" | sha1sum | cut -d' ' -f1 >/etc/munge/munge.key
```
• Enter a password directly (not recommended):

```
$ echo "foo" >/etc/munge/munge.key
```
This file must be given 0400 permissions and owned by the munged daemon user.

## <span id="page-34-1"></span><span id="page-34-0"></span>**2.6.3 Starting the Daemon**

Start the daemon by using the init script (/etc/init.d/munge start). The init script sources /etc/sysconfig/munge, if present, to set the variables recognized by the script.

The OPTIONS variable passes additional command-line options to the daemon; for example, this can be used to override the location of the secret key (--key-file) or set the number of worker threads (--num-threads). If the init script is invoked by root, the USER variable causes the daemon to execute under the specified username; the 'daemon' user is used by default.

## **2.6.4 Testing the Installation**

Perform the following steps to verify that the software has been properly installed and configured:

1. Generate a credential on stdout:

\$ munge -n

2. Check if a credential can be decoded locally:

\$ munge -n | unmunge

3. Check if a credential can be decoded remotely:

```
$ munge -n | ssh <host> unmunge
```
4. Run a quick benchmark:

\$ remunge

5. If problems are encountered, verify that the munged daemon is running:

/etc/init.d/munge status

Also, check the log file (/var/log/munge/munged.log) or try running the daemon in the foreground:

/usr/sbin/munged --foreground

Some error conditions can be overridden by forcing the daemon:

```
/usr/sbin/munged --force
```
# **Chapter 3. Administrating Cluster Activity with SLURM**

### **3.1 The SLURM Daemons**

SLURM consists of two types of daemons.

• SLURMCTLD is sometimes called the "controller" daemon. It orchestrates SLURM activities, including queuing of job, monitoring node states, and allocating resources (nodes) to jobs. There is an optional backup controller that automatically assumes control in the event that the primary controller fails. The primary controller resumes control when it is restored to service. The controller saves its state to disk whenever there is a change. This state can be recovered by the controller at startup time. State changes are saved so that jobs and other states can be preserved when the controller moves (to or from a backup controller) or is restarted.

Note that files and directories used by SLURMCTLD must be readable or writable by the user SlurmUser (the SLURM configuration files must be readable; the log file directory and state save directory must be writable).

- The **SLURMD** daemon executes on all Compute nodes. It resembles a remote shell daemon which exports control to SLURM. Because SLURMD initiates and manages user jobs, it must execute as the user root.
- The **SLURMDBD** daemon executes on the management node. It is used to write data to the slurm accouting database.

## **3.2 Starting the Daemons**

The SLURM daemons are initiated at node startup time, provided by the /etc/init.d/slurm script. If needed, the **/etc/init.d/slurm** script can be used to check the status of the daemon, start, startclean or stop the daemon on the node. There is an example of the an init.d for the slurmdbd dameon under /etc/init.d/slurmdbd.

Once a valid configuration has been set up and installed, the SLURM controller, SLURMCTLD and SLURMDBD, should be started on the primary and backup control machines, and the SLURM Compute Node daemon, SLURMD, should be started on each compute server. The SLURMD daemons need to run as root for production use, but may be run as a user for testing purposes (obviously no jobs should be running as any other user in the configuration). The SLURM controller, SLURMCTLD, must be run as the configured SlurmUser (see the configuration file). The SLURMDBD must be run as the configured SlurmUser as well and has it's own configuration file.

For testing purposes it may be prudent to start by just running SLURMCTLD, SLURMD and SLURMDBD on one node. By default, they execute in the background. Use the -D option for each daemon to execute them in the foreground and logging will be done to the terminal. The  $\rightarrow$  option will log events in more detail with more  $\vee$ 's increasing the level of detail (e.g. vvvvvv). One window can be used to execute slurmctld -D -vvvvvv, whilst slurmd -D –vvvvv is executed in a second window. A third window can be used to verify the slurmdbd is running correctly using the same commands, slurmdbd –Dvvvvv. Errors such as *'Connection refused'* or *'Node X not responding'* may be seen when one daemon is operative and the other is being started. However, the daemons can be started in any order and proper communications will be established once both daemons complete initialization. A third

window can be used to execute commands such as, srun -N1 /bin/hostname, to confirm functionality.

Another important option for the daemons is -c to clear the previous state information. Without the -c option, the daemons will restore any previously saved state information: node state, job state, etc. With the -c option all previously running jobs will be purged and the node state will be restored to the values specified in the configuration file. This means that a node configured down manually using the SCONTROL command will be returned to service unless also noted as being down in the configuration file. In practice, SLURM restarts with preservation consistently.

The /etc/init.d/slurm and slurmdbd scripts can be used to start, startclean or stop the daemons for the node on which it is being executed.

## **3.3 SLURMCTLD (Controller Daemon)**

#### **NAME**

SLURMCTLD - The central management daemon of SLURM.

#### **SYNOPSIS**

**slurmctld [OPTIONS...]** 

#### **DESCRIPTION**

SLURMCTLD is the central management daemon of SLURM. It monitors all other SLURM daemons and resources, accepts work (jobs), and allocates resources to those jobs. Given the critical functionality of SLURMCTLD, there may be a backup server to assume these functions in the event that the primary server fails.

#### **OPTIONS**

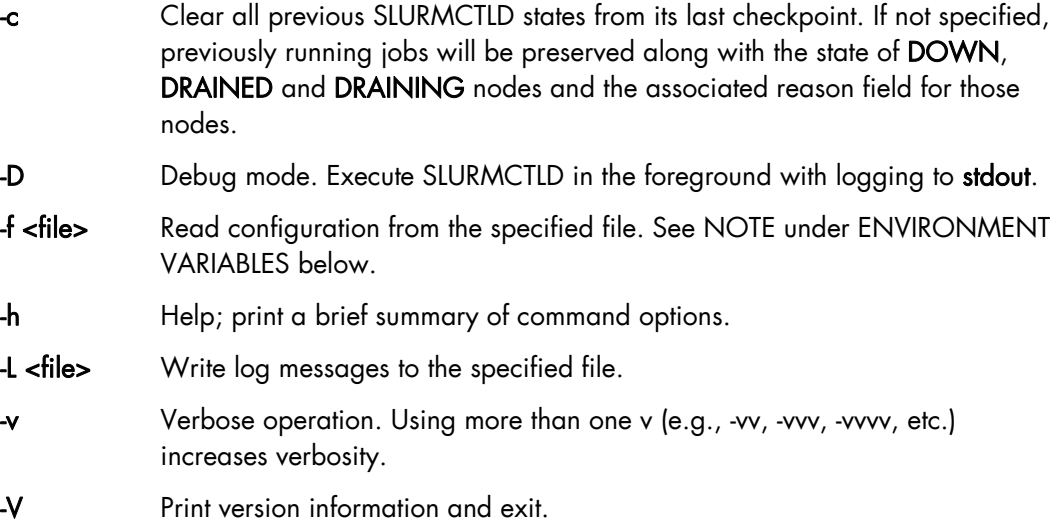

#### **ENVIRONMENT VARIABLES**

The following environment variables can be used to override settings compiled into SLURMCTLD.

#### SLURM\_CONF

The location of the SLURM configuration file. This is overridden by explicitly naming a configuration file in the command line.

Note It may be useful to experiment with different SLURMCTLD-specific configuration parameters using a distinct configuration file (e.g. timeouts). However, this special configuration file will not be used by the SLURMD daemon or the SLURM programs, unless each of them is specifically told to use it. To modify communication ports, the location of the temporary file system, or other parameters used by other SLURM components, change the common configuration file, slurm.conf.

### **3.4 SLURMD (Compute Node Daemon)**

#### **NAME**

SLURMD - The Compute Node daemon for SLURM.

#### **SYNOPSIS**

```
slurmd [OPTIONS...]
```
#### **DESCRIPTION**

SLURMD is the Compute Node daemon of SLURM. It monitors all tasks running on the compute node, accepts work (tasks), launches tasks, and kills running tasks upon request.

#### **OPTIONS**

- -c Clear system locks as needed. This may be required if SLURMD terminated abnormally.
- -D Run SLURMD in the foreground. Error and debug messages will be copied to stderr.
- -M Lock SLURMD pages into system memory using mlockall to disable paging of the SLURMD process. This may help in cases where nodes are marked DOWN during periods of heavy swap activity. If the mlockall system call is not available, an error will be printed to the log and SLURMD will continue as normal.
- -h Help; print a brief summary of command options.
- -f <file> Read configuration from the specified file. See NOTE below.
- -L <file> Write log messages to the specified file.
- -v Verbose operation. Using more than one v (e.g., -vv, -vvv, -vvvv, etc.) increases verbosity.
- -V Print version information and exit.

#### **ENVIRONMENT VARIABLES**

The following environment variables can be used to override settings compiled into SLURMD.

#### SLURM\_CONF

The location of the SLURM configuration file. This is overridden by explicitly naming a configuration file on the command line.

Note It may be useful to experiment with different SLURMD-specific configuration parameters using a distinct configuration file (e.g. timeouts). However, this special configuration file will not be used by the SLURMD daemon or the SLURM programs, unless each of them is specifically told to use it. To modify communication ports, the location of the temporary file system, or other parameters used by other SLURM components, change the common configuration file, slurm.conf.

### **3.5 SLURMDBD (Slurmd Database Daemon)**

#### **NAME**

slurmdbd - Slurm Database Daemon.

#### **SYNOPSIS**

```
slurmdbd [OPTIONS...]
```
#### **DESCRIPTION**

slurmdbd provides a secure enterprise-wide interface to a database for Slurm. This is particularly useful for archiving accounting records.

#### **OPTIONS**

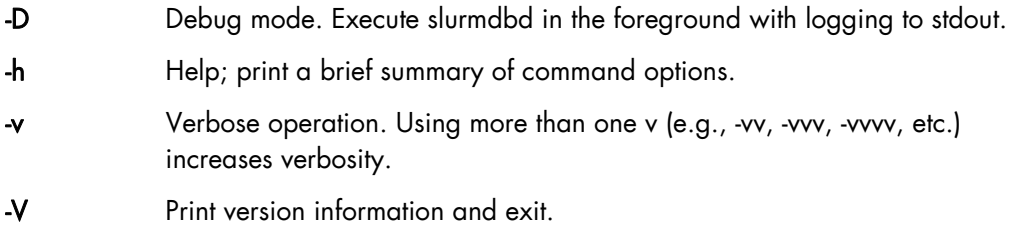

### **3.6 Node Selection**

The node selection mechanism used by SLURM is controlled by the SelectType configuration parameter. If you want to execute multiple jobs per node, but apportion the processors, memory and other resources, the cons\_res (consumable resources) plug-in is recommended. If you tend to dedicate entire nodes to jobs, the linear plug-in is recommended.

### **3.7 Logging**

SLURM uses the syslog function to record events. It uses a range of importance levels for these messages. Be certain that your system's syslog functionality is operational.

## **3.8 Corefile Format**

SLURM is designed to support generating a variety of core file formats for application codes that fail (see the **--**core option of the srun command).

## **3.9 Security**

Unique job credential keys for each site should be created using the openssl program openssl must be used (not ssh-keygen) to construct these keys. An example of how to do this is shown below.

Specify file names that match the values of JobCredentialPrivateKey and JobCredentialPublicCertificate in the configuration file. The JobCredentialPrivateKey file must be readable only by SlurmUser. The JobCredentialPublicCertificate file must be readable by all users. Both files must be available on all nodes in the cluster. These keys are used by slurmctld to construct a job credential, which is sent to srun and then forwarded to slurmd to initiate job steps.

```
 > openssl genrsa -out /path/to/private/key 1024 
 > openssl rsa -in /path/to/private/key -pubout -out /path/to/public/key
```
## **3.10 SLURM Cluster Administration Examples**

SCONTROL may be used to print all system information and modify most of it.

Only a few examples are shown below. Please see the SCONTROL man page for full details. The commands and options are all case insensitive.

Print detailed state of all jobs in the system.

```
adev0: scontrol 
scontrol: show job
```

```
JobId=475 UserId=bob(6885) Name=sleep JobState=COMPLETED 
   Priority=4294901286 Partition=batch BatchFlag=0 
   AllocNode:Sid=adevi:21432 TimeLimit=UNLIMITED 
   StartTime=03/19-12:53:41 EndTime=03/19-12:53:59 
   NodeList=adev8 NodeListIndecies=-1 
   ReqProcs=0 MinNodes=0 Shared=0 Contiguous=0 
   MinProcs=0 MinMemory=0 Features=(null) MinTmpDisk=0 
   ReqNodeList=(null) ReqNodeListIndecies=-1 
JobId=476 UserId=bob(6885) Name=sleep JobState=RUNNING 
   Priority=4294901285 Partition=batch BatchFlag=0 
   AllocNode:Sid=adevi:21432 TimeLimit=UNLIMITED 
   StartTime=03/19-12:54:01 EndTime=NONE 
   NodeList=adev8 NodeListIndecies=8,8,-1 
   ReqProcs=0 MinNodes=0 Shared=0 Contiguous=0 
   MinProcs=0 MinMemory=0 Features=(null) MinTmpDisk=0 
   ReqNodeList=(null) ReqNodeListIndecies=-1
```
• Print the detailed state of job 477 and change its priority to zero. A priority of zero prevents a job from being initiated (it is held in "pending" state).

adev0: scontrol

scontrol: show job 477

```
JobId=477 UserId=bob(6885) Name=sleep JobState=PENDING 
   Priority=4294901286 Partition=batch BatchFlag=0 
   more data removed.... 
scontrol: update JobId=477 Priority=0
```
• Print the state of node adev13 and drain it. To drain a node, specify a new state of DRAIN, DRAINED, or DRAINING. SLURM will automatically set it to the appropriate value of either DRAINING or DRAINED depending on whether the node is allocated or not. Return it to service later.

adev0: scontrol scontrol: show node adev13

```
NodeName=adev13 State=ALLOCATED CPUs=2 RealMemory=3448 TmpDisk=32000 
   Weight=16 Partition=debug Features=(null) 
scontrol: update NodeName=adev13 State=DRAIN 
scontrol: show node adev13 
NodeName=adev13 State=DRAINING CPUs=2 RealMemory=3448 TmpDisk=32000 
   Weight=16 Partition=debug Features=(null) 
scontrol: quit 
Later 
adev0: scontrol 
scontrol: show node adev13 
NodeName=adev13 State=DRAINED CPUs=2 RealMemory=3448 TmpDisk=32000 
   Weight=16 Partition=debug Features=(null) 
scontrol: update NodeName=adev13 State=IDLE
```
• Reconfigure all SLURM daemons on all nodes. This should be done after changing the SLURM configuration file.

adev0: scontrol reconfig

Print the current **SLURM** configuration. This also reports if the primary and secondary controllers (slurmctld daemons) are responding. Use the ping command to see the state of the controllers.

adev0: scontrol show config

```
Configuration data as of 2010-03-12T08:28:17 
AccountingStorageBackupHost = (null) 
AccountingStorageEnforce = associations, limits<br>AccountingStorageHost = bones
AccountingStorageHost
AccountingStorageLoc = N/A
AccountingStoragePass = (null) 
AccountingStoragePort = 8544
AccountingStorageType = accounting_storage/slurmdbd 
AccountingStorageUser = N/A
AuthType = auth/munge
BackupAddr = (null)<br>BackupController = (null)
BackupController
BatchStartTimeout = 10 sec<br>BOOT TIME = 2010-0
                         = 2010 - 01 - 27T07:35:33CacheGroups = 0
CheckpointType = checkpoint/none 
ClusterName = startrek<br>CompleteWait = 0 sec
CompleteWait
```
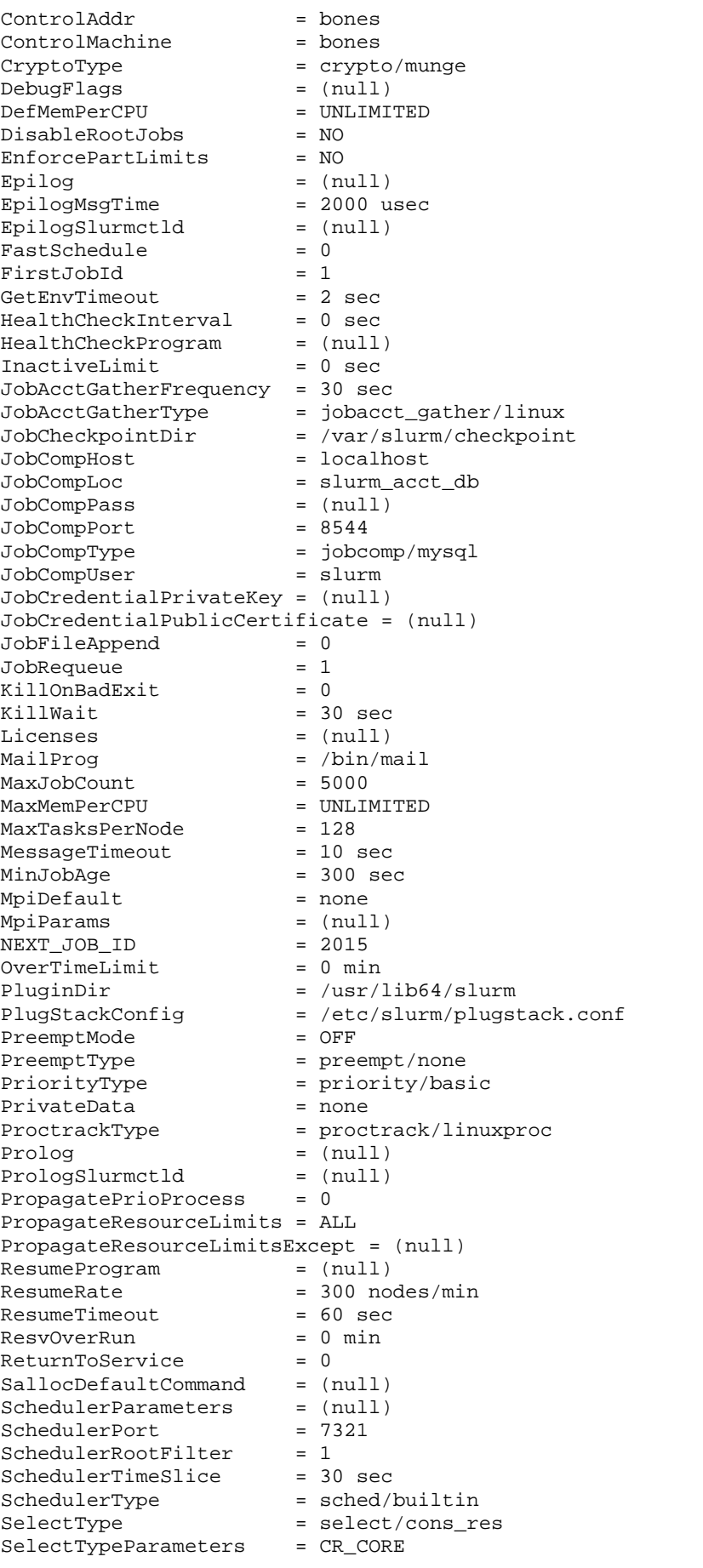

```
SlurmUser = slurm(200)
SlurmctldDebug<br>SlurmctldLogFile
                          = 9<br>= /var/slurm/logs/slurmctld.log<br>= (null)
SlurmSchedLogFile
SlurmSchedLogLevel = 0<br>SlurmctldPidFile = /= /var/slurm/logs/slurmctld.pid
SlurmctldPort = 6817<br>SlurmctldTimeout = 120 sec
SlurmctldTimeout
SlurmdDebug = 3<br>SlurmdLoqFile = /SlurmdLogFile = /var/slurm/logs/slurmd.log.%h<br>SlurmdPidFile = /var/slurm/logs/slurmd.pid
                           = /var/slurm/logs/slurm.pdfSlurmEventHandler = /opt/slurm/event_handler.sh 
SlurmEventHandlerLogfile = /var/slurm/ev-logfile 
SlurmEventHandlerPollInterval = 10 
SlurmdPort<br>SlurmdSpoolDir
                           = /var/slurm/slurmd.spool<br>= 300 sec
SlurmdTimeout
SlurmUser = root(0)<br>SLURM CONF = /etc/sl= /etc/slurm/slurm.comf<br>= 2.1.0SLURM_VERSION
SrunEpilog = (null)<br>SrunProlog = (null)
SrunProlog
StateSaveLocation = /var/slurm/slurm.state 
SuspendExcNodes = (null)<br>SuspendExcParts = (null)
SuspendExcParts = (null)<br>SuspendProgram = (null)
SuspendProgram = (null)<br>SuspendRate = 60 nodes/min
SuspendRate = 60 n<br>SuspendTime = NONESuspendTime
SuspendTimeout = 30 sec<br>SwitchType = switch/none
SwitchType = switch<br>TaskEpilog = (null)
TaskEpilog
TaskPlugin = task/affinity<br>TaskPluginParam = (null type)
TaskPluginParam
TaskProlog = (null)
TmpFS = /tmp<br>TopologyPlugin = topology/none
TopologyPlugin
\text{TrackWCKey} = 0<br>\text{TreeWidth} = 50TreeWidth
UsePam = 0
UnkillableStepProgram = (null) 
UnkillableStepTimeout = 60 sec<br>WaitTime = 0 sec
WaitTime
Slurmctld(primary/backup) at bones/(NULL) are UP/DOWN
```
• Shutdown all SLURM daemons on all nodes.

adev0: scontrol shutdown

# <span id="page-44-0"></span>**Chapter 4. SLURM High Availability**

## **4.1 SLURM High Availability**

SLURM High Availability is achieved by utilizing capabilities that allow a system to continue to deliver services after arbitrary components of the system have failed. Each functional component of a fault tolerant system has a backup component that is capable of supplying the services of the failed component at least for a short period of time. Continuous automated monitoring within the system is required to ensure prompt detection of a component failure. When a failure is detected, the workload must be taken over by the backup or backups without manual intervention. Notification of the failure to site and/or remote personnel is very important so that prompt action can be taken so that the source of the error can be analyzed and corrected. Once the problem with a failed component has been resolved, it is imperative that the system operator brings the component back online quickly, without system interruption, so that component redundancy can be restored.

### **4.1.1 SLURM High Availability using Text File Accounting**

To use the native failover mechanism of SLURM, we must define a SLURM backup controller.

The SLURM controller, slurmctld, will periodically save the status of the job into a directory so that the status may be recovered after a fatal system error. When using a backup controller, the file system in which this directory resides should be shared between the Primary Node (ControlMachine) and the Back-up Node (BackupController). A gfs2 mount point is used. The location where job accounting logs are to be written must also be defined in this shared directory.

The /gfs2shared/slurmdata shared file system is used.

Configure SLURM High Availability as follows:

1. Create the gfs2 SLURM file system using the HA\_MGMT:SLURM label For example:

mkfs.gfs2 -j 2 -t HA\_MGMT:SLURM /dev/sdm

2. Create mount point on both Management Nodes:

pdsh -w mngt0,mngt1 "mkdir -p /gfs2shared/slurmdata"

3. Disable the automatic start-up of SLURM on both Management Nodes:

pdsh -w mngt0,mngt1 "chkconfig slurm off"

4. The SLURM configuration file located in /etc/slurm/ has to be identical on both Management Nodes and must contain the lines below.

```
ControlMachine=mngt0 
ControlAddr=mngt0 
BackupController=mngt1
```

```
BackupAddr=mngt1 
SlurmUser=slurm 
StateSaveLocation=/gfs2shared/slurmdata
```
5. If necessary, modify the slurm.conf file according to your system and copy the modified /etc/slurm/slurm.conf on to all Compute Nodes and Management Nodes.

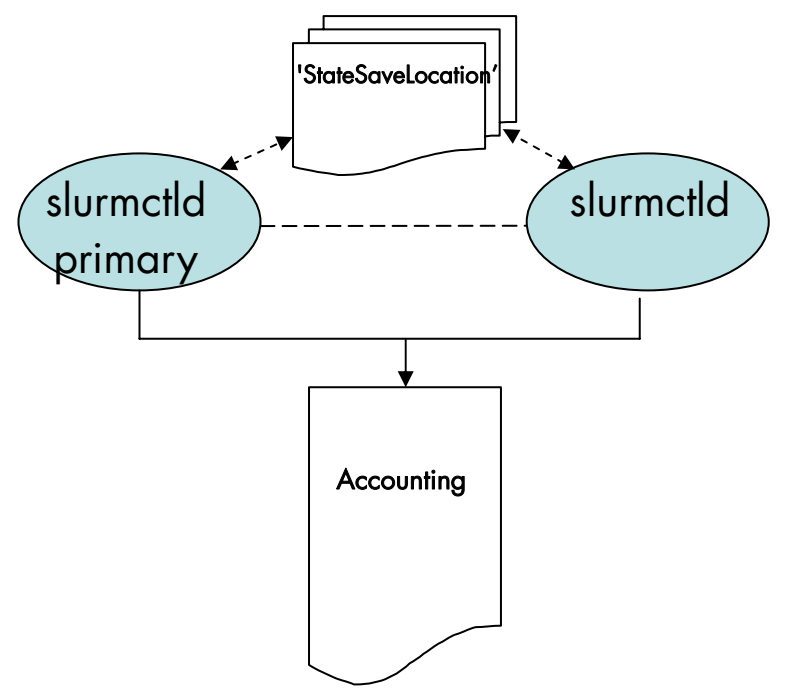

Figure 4-1. SLURM High Availability using Text File Accounting

### **4.1.2 SLURM High Availability using Database Accounting**

Configuring slurmctld for High Availability using database accounting is identical to the configuration required for text file accounting, as documented in section [4.1.1.](#page-44-0) There are no changes required to the slurmdbd configuration to support High Availability.

SLURM provides a built-in caching capability as a redundancy mechanism in the event that communication with the database is lost. When communication with either the slurmdbd or the mysald is lost, the SLURM controller caches accounting information. One of the key components in this approach is the usage of the directory designated by the SLURM.conf control argument 'StateSaveLocation'. If the SlurmCTLD is unable to communicate with the SlurmDBD, it utilizes an internal cache until SlurmDBD is returned to service or until the cache is filled. Observations show that there is space in this cache for approximately 5000 simple jobs.

The repository for this information within the directory is designated as the 'StateSaveLocation'. SlurmCTLD also writes data to this storage upon system shutdown and recovers it when the system is started back up. When communication between SlurmCTLD and SlurmDBD is restored the cached data is transferred to SlurmDBD so that the MySQL database can be updated.

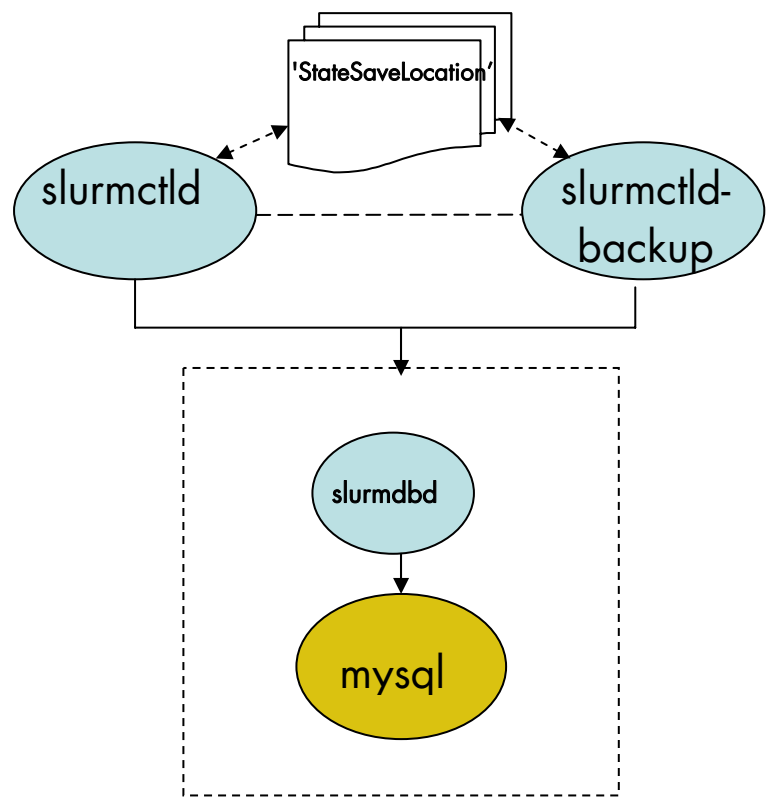

Figure 5-2. SLURM High Availability using Database Accounting

## **4.2 Starting SLURM High Availability**

Each Management Node must start cluster services in a predefined order.

1. Start HA Cluster Suite on both Management Nodes:

```
pdsh -w mngt0,mngt1 "storioha -c start"
```
2. Manually mount the shared file system for SLURM on both Management Nodes:

pdsh -w mngt0,mngt1 "mount LABEL=HA\_MGMT:SLURM /gfs2shared/slurmdata"

3. Change the owner properties for the /gfs2shared/slurmdata file system:

chown –R slurm:root /gfs2shared/slurmdata

4. Start SLURM on both Management Nodes:

pdsh -w mngt0,mngt1 "service slurm start"

5. Start SLURM on all the Compute Nodes

```
pdsh -w Compute_Nodes[1-x] "service slurm start"
```
Note For users of Database accounting slurmdbd will be started when the node boots with no extra steps.

# **4.3 Restoring SLURM High Availability following a Primary Management Node crash**

SLURM High Availability has to be restored following the crash of the Primary Management Node, and SLURM is running on the Secondary Management Node. This is done as follows:

1. Restart HA Cluster Suite on the Primary Node:

storioha -c start

- 2. Wait a few seconds and check that HA Cluster Suite is available by using the clustat command.
- 3. Mount the SLURM shared storage on the Primary Management Node, by running the command below:

mount LABEL=HA\_MGMT:SLURM /gfs2shared/slurmdata

4. Launch SLURM on the Primary Management Node:

service slurm start

5. Wait a minute and check that SLURM is running on both Management Nodes.

# **Chapter 5. Managing Resources using SLURM**

### **5.1 SLURM Resource Management Utilities**

As a cluster resource manager, SLURM has three key functions. Firstly, it allocates exclusive and/or non-exclusive access to resources (Compute Nodes) to users for a time period so that they can perform work. Secondly, it provides a framework for starting, executing, and monitoring work (normally a parallel job) on the set of allocated nodes. Finally, it arbitrates conflicting requests for resources by managing a queue of pending work.

Users interact with SLURM through various command line utilities:

- **SRUN** to submit a job for execution
- SBATCH for submitting a batch script to SLURM
- SALLOC for allocating resources for a SLURM job
- SATTACH to attach to a running SLURM job step
- STRIGGER used to set, get or clear SLURM event triggers
- SBCAST to transmit a file to all nodes running a job
- SCANCEL to terminate a pending or running job
- SQUEUE to monitor job queues
- SINFO to monitor partition and the overall system state
- SACCTMGR to view and modify SLURM account information. Used with the slurmdbd daemon
- SACCT to display data for all jobs and job steps in the SLURM accounting log
- SVIEW used to display SLURM state information graphically. Requires an XWindows capable display
- Global Accounting API for merging the data from a LSF accounting file and the SLURM accounting file into a single record

mportant SLURM does not work with PBS Professional Resource Manager and should only be installed on clusters which do not use PBS PRO.

Note There is only a general explanation of each command in the following sections. For complete and detailed information, please refer to the man pages. For example, man srun.

### **5.2 MPI Support**

The PMI (Process Management Interface) is provided by **Bullx MPI** to launch processes on a cluster and provide services to the MPI interface. For example, a call to pmiget\_appnum returns the job id. This interface uses sockets to exchange messages.

In Bullx MPI, this mechanism uses the MPD daemons running on each Compute Node. Daemons can exchange information and answer the PMI calls.

SLURM replaces the Process Management Interface with its own implementation and its own daemons. No MPD is needed and when a PMI request is sent (for example pmi\_get\_appnum), a SLURM extension must answer this request.

The following diagrams show the difference between the use of PMI with and without a resource manager that allows process management.

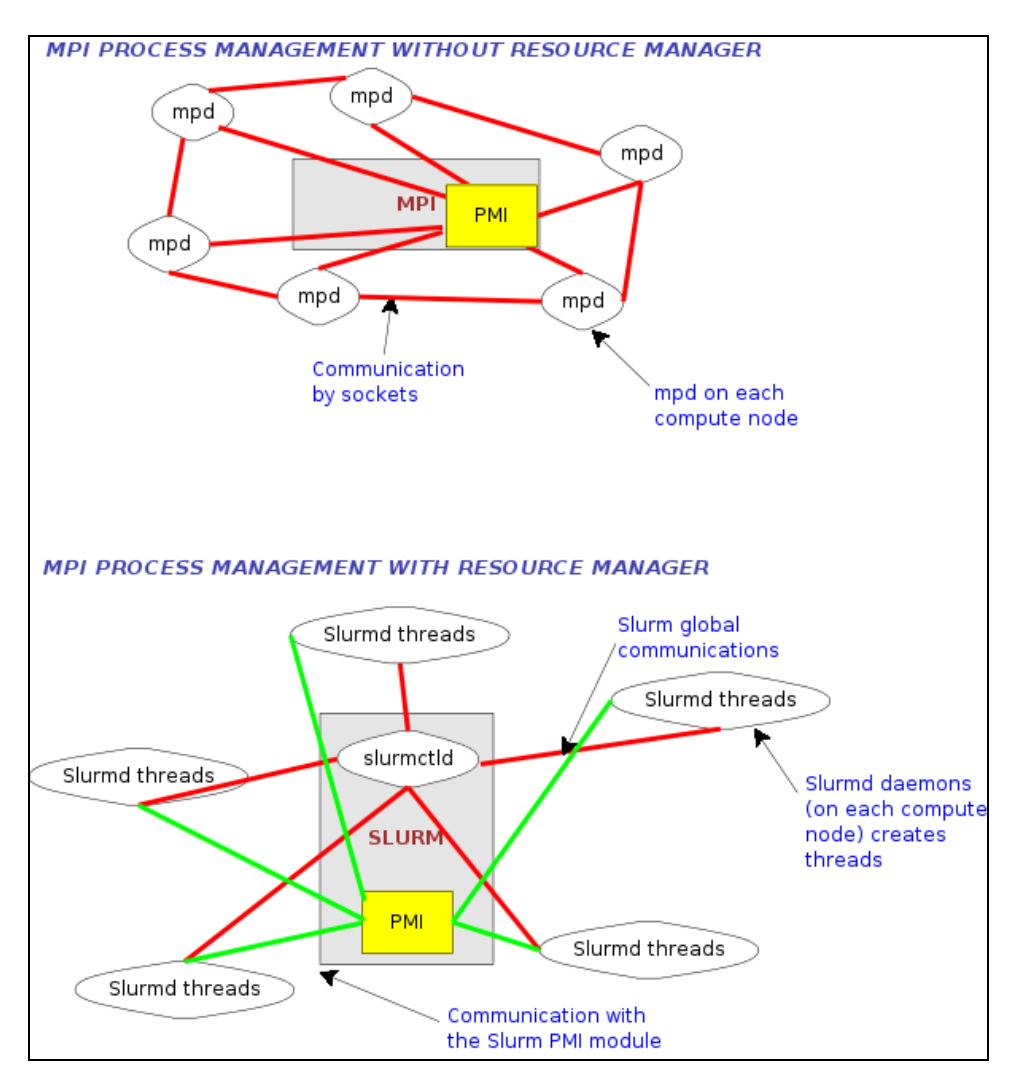

Figure 5-1. MPI Process Management With and Without Resource Manager

Bullx MPI jobs can be launched directly by the srun command. SLURM's *none* MPI plug-in must be used to establish communications between the launched tasks. This can be accomplished either using the SLURM configuration parameter *MpiDefault=none* in slurm.conf or srun's *--mpi=none* option. The program must also be linked with SLURM's implementation of the PMI library so that tasks can communicate host and port information at startup. (The system administrator can add this option to the mpicc and mpif77 commands directly, so the user will not need to bother). Do not use SLURM's MVAPICH plug-in for Bullx MPI.

```
$ mpicc -L<path_to_slurm_lib> -lpmi ... 
$ srun -n20 --mpi=none a.out
```
#### Notes • Some Bullx MPI functions are not currently supported by the PMI library integrated with SLURM.

Set the environment variable PMI\_DEBUG to a numeric value of 1 or higher for the PMI library to print debugging information.

### **5.3 SRUN**

SRUN submits jobs to run under SLURM management. SRUN can submit an interactive job and then persist to shepherd the job as it runs. SLURM associates every set of parallel tasks ("*job steps*") with the SRUN instance that initiated that set.

SRUN options allow the user to both:

- Specify the parallel environment for job(s), such as the number of nodes used, node partition, distribution of processes among nodes, and total time.
- Control the behavior of a parallel job as it runs, such as redirecting or labeling its output or specifying its reporting verbosity.

#### **NAME**

srun - run parallel jobs

#### **SYNOPSIS**

srun [OPTIONS] executable [args...]

#### **DESCRIPTION**

Run a parallel job on cluster managed by SLURM. If necessary, srun will first create a resource allocation in which to run the parallel job.

#### **OPTIONS**

Please refer to the man page for more details on the options, including examples of use.

#### **Example**

\$ man srun

# **5.4 SBATCH (batch)**

#### **NAME**

SBATCH – Submit a batch script to SLURM

#### **SYNOPSIS**

#### sbatch [OPTIONS] SCRIPT [ARGS…]

#### **DESCRIPTION**

sbatch submits a batch script to SLURM. The batch script may be linked to sbatch using its file name and the command line. If no file name is specified, sbatch will read in a script from standard input. The batch script may contain options preceded with #SBATCH before any executable commands in the script.

sbatch exits immediately after the script has been successfully transferred to the SLURM controller and assigned a SLURM job ID. The batch script may not be granted resources immediately, and may sit in the queue of pending jobs for some time, before the required resources become available.

When the batch script is granted the resources for its job allocation, SLURM will run a single copy of the batch script on the first node in the set of allocated nodes.

#### **OPTIONS**

Please refer to the man page for more details on the options, including examples of use.

#### **Example**

\$ man sbatch

## **5.5 SALLOC (allocation)**

#### **NAME**

SALLOC - Obtain a SLURM job allocation (a set of nodes), execute a command, and then release the allocation when the command is finished.

#### **SYNOPSIS**

#### salloc [OPTIONS] [<command> [command\_args]]

#### **DESCRIPTION**

salloc is used to define a SLURM job allocation, which is a set of resources (nodes), possibly with some constraints (e.g. number of processors per node). When salloc obtains the requested allocation, it will then run the command specified by the user. Finally, when the user specified command is complete, salloc relinquishes the job allocation.

The command may be any program the user wishes. Some typical commands are xterm, a shell script containing srun commands, and srun.

#### **OPTIONS**

Please refer to the man page for more details on the options, including examples of use.

#### **Example**

\$ man salloc

# **5.6 SATTACH**

#### **NAME**

sattach - Attach to a SLURM job step.

#### **SYNOPSIS**

sattach [OPTIONS] <jobid.stepid>

#### **DESCRIPTION**

sattach attaches to a running SLURM job step. By attaching, it makes available the I/O streams for all the tasks of a running SLURM job step. It is also suitable for use with a parallel debugger like TotalView.

#### **OPTIONS**

Please refer to the man page for more details on the options, including examples of use.

#### **Example**

\$ man sattach

# **5.7 SACCTMGR**

#### **NAME**

sacctmgr - Used to view and modify SLURM account information.

#### **SYNOPSIS**

#### sacctmgr [OPTIONS] [COMMAND]

#### **DESCRIPTION**

sacctmgr is used to view or modify SLURM account information. The account information is maintained within a database with the interface being provided by slurmdbd (SLURM Database daemon). This database serves as a central storehouse of user and computer information for multiple computers at a single site. SLURM account information is recorded based upon four parameters that form what is referred to as an association.

These parameters are user, cluster, partition, and account:

- user is the login name.
- − cluster is the name of a SLURM managed cluster as specified by the ClusterName parameter in the slurm.conf configuration file.
- partition is the name of a SLURM partition on that cluster.
- account is the bank account for a job.

The intended mode of operation is to initiate the sacctmgr command, add, delete, modify, and/or list association records then commit the changes and exit.

#### **OPTIONS**

Please refer to the man page for more details on the options, including examples of use.

#### **Example**

\$ man sacctmgr

## **5.8 SBCAST**

sbcast is used to copy a file to local disk on all nodes allocated to a job. This should be executed after a resource allocation has taken place and can be faster than using a single file system mounted on multiple nodes.

#### **NAME**

sbcast - transmit a file to the nodes allocated to a SLURM job.

#### **SYNOPSIS**

**sbcast [-CfpsvV] SOURCE DEST** 

#### **DESCRIPTION**

sbcast is used to transmit a file to all nodes allocated to the SLURM job which is currently active. This command should only be executed within a SLURM batch job or within the shell spawned after the resources have been allocated to a SLURM. SOURCE is the name of the file on the current node. DEST should be the fully qualified pathname for the file copy to be created on each node. DEST should be on the local file system for these nodes.

Note Parallel file systems may provide better performance than sbcast.

#### **OPTIONS**

Please refer to the man page for more details on the options, including examples of use.

#### **Example**

\$ man sbcast

## **5.9 SQUEUE (List Jobs)**

SQUEUE displays (by default) the queue of running and waiting jobs (or "*job steps*"), including the JobId (used for SCANCEL), and the nodes assigned to each running job. However, SQUEUE reports can be customized to cover any of the 24 different job properties, sorted according to the most important properties. It also displays the job ID and job name for every job being managed by the SLURM control daemon (SLURMCTLD). The status and resource information for each job (such as time used so far, or a list of committed nodes) are displayed in a table whose content and format can be set using the SQUEUE options.

#### **NAME**

SQUEUE - view information about jobs located in the SLURM scheduling queue.

#### **SYNOPSIS**

**squeue [OPTIONS...]** 

#### **DESCRIPTION**

SQUEUE is used to view job and job step information for jobs managed by SLURM.

#### **OPTIONS**

Please refer to the man page for more details on the options, including examples of use.

#### **Example**

\$ man squeue

## **5.10 SINFO (Report Partition and Node Information)**

SINFO displays a summary of status information on SLURM-managed partitions and nodes (*not* jobs). Customizable SINFO reports can cover the node count, state, and name list for a whole partition, or the CPUs, memory, disk space, or current status for individual nodes as specified. These reports can assist in planning job submittals and avoiding hardware problems. The SINFO output is a table whose content and format can be controlled using the SINFO options.

#### **NAME**

SINFO - view information about SLURM nodes and partitions.

#### **SYNOPSIS**

```
sinfo [OPTIONS...]
```
#### **DESCRIPTION**

SINFO is used to view partition and node information for a system running SLURM.

#### **OPTIONS**

Please refer to the man page for more details on the options, including examples of use.

#### **Example**

\$ man sinfo

## **5.11 SCANCEL (Signal/Cancel Jobs)**

SCANCEL cancels a running or waiting job, or sends a specified signal to all processes on all nodes associated with a job (only job owners or their administrators can cancel jobs). SCANCEL may also be used to cancel a single job step instead of the whole job.

#### **NAME**

SCANCEL - Used to signal jobs or job steps that are under the control of SLURM.

#### **SYNOPSIS**

**scancel [OPTIONS...] [job\_id[.step\_id]] [job\_id[.step\_id]...]** 

#### **DESCRIPTION**

SCANCEL is used to signal or cancel jobs or job steps. An arbitrary number of jobs or job steps may be signaled using job specification filters or a space-separated list of specific job and/or job step IDs. A job or job step can only be signaled by the owner of that job or user root. If an attempt is made by an unauthorized user to signal a job or job step, an error message will be printed and the job will not be signaled.

#### **OPTIONS**

Please refer to the man page for more details on the options, including examples of use.

#### **Example**

\$ man scancel

# **5.12 SACCT (Accounting Data)**

#### **NAME**

SACCT - displays accounting data for all jobs and job steps in the SLURM job accounting log.

#### **SYNOPSIS**

**sacct options** 

#### **DESCRIPTION**

Accounting information for jobs invoked with SLURM is logged in the job accounting log file.

The SACCT command displays job accounting data stored in the job accounting log file in a variety of forms for your analysis. The SACCT command displays information about jobs, job steps, status, and exit codes by default. The output can be tailored with the use of the **- -**fields= option to specify the fields to be shown.

For the root user, the SACCT command displays job accounting data for all users, although there are options to filter the output to report only the jobs from a specified user or group.

For the non-root user, the SACCT command limits the display of job accounting data to jobs that were launched with their own user identifier (UID) by default. Data for other users can be displayed with the  $--all$ ,  $--user$ , or  $--uid$  options.

Note Much of the data reported by SACCT has been generated by the wait3() and getrusage() system calls. Some systems gather and report incomplete information for these calls; SACCT reports values of 0 for this missing data. See the getrusage man page for your system to obtain information about which data are actually available on your system.

#### **OPTIONS**

Please refer to the man page for more details on the options, including examples of use.

#### **Example**

\$ man sacct

## **5.13 STRIGGER**

#### **NAME**

strigger - Used to set, get or clear **SLURM** trigger information.

#### **SYNOPSIS**

```
strigger -set [OPTIONS...]
strigger -get [OPTIONS...]
strigger --clear [OPTIONS...]
```
#### **DESCRIPTION**

strigger is used to set, get or clear SLURM trigger information. Triggers include events such as a node failing, a job reaching its time limit or a job terminating.

These events can cause actions such as the execution of an arbitrary script. Typical uses include notifying system administrators regarding node failures and terminating a job when its time limit is approaching.

Trigger events are not processed instantly, but a check is performed for trigger events on a periodic basis (currently every 15 seconds). Any trigger event which occur within that interval will be compared against the trigger programs set at the end of the time interval. The trigger program will be executed once for any event occurring in that interval with a hostlist expression for the nodelist or job ID as an argument to the program. The record of those events (e.g. nodes which went DOWN in the previous 15 seconds) will then be cleared. The trigger program must set a new trigger before the end of the next interval to insure that no trigger events are missed. If desired, multiple trigger programs can be set for the same event.

mportant This command can only set triggers if run by the user SlurmUser unless SlurmUser is configured as root user. This is required for the slurmctld daemon to set the appropriate user and group IDs for the executed program. Also note that the program is executed on the same node that the slurmctld daemon uses rather than on an allocated Compute Node. To check the value of SlurmUser, run the command:

scontrol show config | grep SlurmUser

#### **OPTIONS**

Please refer to the man page for more details on the options, including examples of use.

#### **Example**

\$ man strigger

## **5.14 SVIEW**

#### **NAME**

sview - Graphical user interface to view and modify SLURM state.

Note This command requires an XWindows capable display.

#### **SYNOPSIS**

sview

#### **DESCRIPTION**

sview can be used to view the SLURM configuration, job, step, node and partition state information. Authorized users can also modify select information.

The primary display modes are Jobs and Partitions, each with a selection tab. There is also an optional map of the nodes on the left side of the window that will show the nodes associated with each job or partition. Left-click on the tab of the display you would like to see. Right-click on the tab in order to control which fields will be displayed.

Within the display window, left-click on the header to control the sort order of entries (e.g. increasing or decreasing) in the display. You can also left-click and drag the headers to move them right or left in the display. If a **JobID** has an arrow next to it, click on that arrow to display or hide information about that job's steps. Right-click on a line of the display to get more information about the record.

There is an Admin Mode option, which permits the root user to modify many of the fields displayed, such as node state or job time limit. In the mode, a **SLURM** Reconfigure Action is also available. It is recommended that Admin Mode be used only while modifications are actively being made. Disable Admin Mode immediately after the changes to avoid making unintended changes.

#### **OPTIONS**

Please refer to the man page for more details on the options, including examples of use.

#### **Example**

\$ man sview

See <https://computing.llnl.gov/linux/slurm/documentation.html> for more information.

### **5.15 Global Accounting API**

Note The Global Accounting API only applies to clusters which use **SLURM** and the Load Sharing Facility (LSF) batch manager from Platform Computing together.

Both the LSF and SLURM products can produce an accounting file. The Global Accounting API offers the capability of merging the data from these two accounting files and presenting it as a single record to the program using this API.

Perform the following steps to call the Global Accounting API:

1. After SLURM has been installed (assumes /usr folder), build the Global Accounting API library by going to the /usr/lib/slurm/bullacct folder and executing the following command:

make –f makefile-lib

This will build the library libcombine acct.a. This makefile-lib assumes that the SLURM product is installed in the /usr folder, and LSF is installed in /app/slurm/lsf/6.2. If this is not the case, the SLURM\_BASE and LSF\_BASE variables in the makefile-lib file must be modified to point to the correct location.

- 2. After the library is built, add the library /usr/lib/slurm/bullacct/libcombine\_acct.a to the link option when building an application that will use this API.
- 3. In the user application program, add the following:

```
 // for new accounting record 
         assumes Slurm is installed under the opt/slurm folder
     #include "/usr/lib/slurm/bullacct/combine acct.h"
     // define file pointer for LSF and Slurm log file<br>FILE *lsb_acct_fg = NULL; // file pointer for L
     FILE *lsb_acct_fg = NULL; // file pointer for LSF accounting log file<br>FILE *slurm_acct_fg = NULL; // file pointer for Slurm log file
                                  // file pointer for Slurm log file
      int status, jobId; 
      struct CombineAcct newAcct; // define variable for the new records 
    // call cacct_init routine to open lsf and slurm log file, 
    // and initialize the newAcct structure 
      status = cacct_init(&lsb_acct_fg, &slurm_acct_fg, &newAcct); 
      // if the status returns 0 imply no error, 
      // all log files are opened successfully. 
      // then call get_combine_acct_info rountine to get the 
      // combine accounting record. 
      // the calling sequence is 
      // int get_combine_acct_info(File *lsb_acct_fg, 
     // File *slurm_acct_fg,<br>// file *slurm_acct_fg,
                                       int jobId,
      // CombineAcct *newAcct); 
         where:
      // lsb_acct_fg is the pointer to the LSF accounting log file 
      // slurm_acct_fg is the pointer to the Slurm accounting log file 
      // jobid is the job Id from the LSF accounting log file 
      // newAcct is the address of the variable to hold the new record 
      // information. 
  // This routine will use the input LSF job ID to locate the LSF accounting 
 // information in the LSF log file, then get the SLURM_JOBID and locate the 
 // SLURM accounting information in the SLURM log file. 
  // This routine will return a zero to indicate that both records are found
```

```
 // and processed successfully, otherwise one or both records are in error 
  // and the content in the newAcct variable is undefined. 
  // For example: 
  // to get the combine acct information for a specified jobid(2010) 
   jobId = 2010; status = get_combine_acct_info(lsb_acct_fg, 
                                     slurm_acct_fg, 
                                     jobId, 
                                     &newAcct); 
  // to display the record call display_combine_acct_record routine. 
  display_combine_acct_record(&newAcct); 
  // when finished accessing the record, the user must close the log files and 
  // the free memory used in the newAcct variable by calling cacct_wrapup 
 // routine. 
 // For example: 
 //<br>if (lsb acct fq != NULL)
                                            // if open successfully before
      cacct_wrapup(&lsb_acct_fg, &slurm_acct_fg, &newAcct); 
  // if an extra combine account variable is needed , the user can define 
 // the new variable and call init_cacct_rec to initialize the record 
 // and call free_cacct_ptrs to free the memory used in the new variable. 
  // For example: 
  // to define variable for the new record 
      struct CombineAcct otherAcct; 
  // before using the variable otherAcct do: 
      init_cacct_rec(&otherAcct); 
 // when done do the following to free the memory used by the otherAcct<br>// variable.
     variable.
      free_cacct_ptrs(&otherAcct);
```
The new record contains the combined accounting information as follows:

/\* combine LSF and SLURM acct log information \*/ struct CombineAcct {

/\* part one is the LSF information \*/

```
 char evenType[50]; 
 char versionNumber[50]; 
 time_t eventTime; 
 int jobId; 
 int userId; 
long options;
 int numProcessors; 
time t submitTime;
 time_t beginTime; 
 time_t termTime; 
 time_t startTime; 
char userName[MAX_LSB_NAME_LEN];
 char queue[MAX_LSB_NAME_LEN]; 
 char *resReq; 
 char *dependCond; 
char *preExecCmd; \gamma* the command string to be pre_executed */
 char fromHost[MAXHOSTNAMELEN]; 
 char cwd[MAXFILENAMELEN]; 
 char inFile[MAXFILENAMELEN]; 
     outFile[MAXFILENAMELEN];
 char errFile[MAXFILENAMELEN]; 
 char jobFile[MAXFILENAMELEN];
```

```
 int numAskedHosts; 
    char **askedHosts;<br>int numExecHosts;
           numExecHosts;
    char **execHosts;<br>int jStatus;
     int jStatus; /* job status */ 
    double hostFactor;
    char jobName[MAXLINELEN];<br>char command[MAXLINELEN];
          command[MAXLINELEN];
     struct lsfRusage LSFrusage; 
    char *mailUser; /* user option mail string */<br>
char *projectName; /* the project name for this
                                              /* the project name for this job, used
                                                   for accounting purposes */ 
     int exitStatus; /* job status */ 
     int maxNumProcessors; 
     char *loginShell; /* login shell specified by user */ 
    char *timeEvent;<br>int idx;
    int idx; \frac{d}{dx} int idx; \frac{d}{dx} array idx, must be 0 in JOB NEW */
    int maxRMem;<br>int maxRswap
           maxRswap;
 char inFileSpool[MAXFILENAMELEN]; /* spool input file */ 
 char commandSpool[MAXFILENAMELEN]; /* spool command file */ 
    char *rsvId;<br>char *sla;
                                  /* The service class under which the job runs. */
     int exceptMask; 
     char *additionalInfo; 
    int exitInfo;<br>char *warningAction;
     char *warningAction; /* warning action, SIGNAL | CHKPNT | 
           command, NULL if unspecified */<br>warningTimePeriod; \qquad /* warning time period in seconds,
     int warningTimePeriod; /* warning time period in seconds, 
                                                     -1 if unspecified */ 
    char *chargedSAAP;<br>char *licenseProject;
    char *licenseProject; <br>int slurmJobId; <br>/* iob id from slurm
                                                 \frac{1}{2} iob id from slurm */
      /* part two is the SLURM info minus the duplicated infomation from LSF */ 
    long priority; \frac{1}{2} /* priority */
    char partition[64]; /* partition node */
     int gid; /* group ID */ 
     int blockId; /* Block ID */ 
     int numTasks; /* nproc */ 
    double aveVsize; \overline{a} /* ave vsize */
    \begin{array}{lll} \texttt{int} & \texttt{maxRss}\texttt{;} \\ & \texttt{max} \texttt{rss} \end{array} int maxRssTaskId; /* max rss task */ 
    double aveRss; \begin{array}{ccc} & & \text{if} & \mathsf{a} \mathsf{v} \mathsf{e} \mathsf{r} \mathsf{r} \mathsf{s} \mathsf{s} \end{array} \begin{array}{ccc} \mathsf{d} \mathsf{a} & \mathsf{b} & \mathsf{b} \mathsf{r} \mathsf{s} \end{array} \begin{array}{ccc} \mathsf{d} \mathsf{a} & \mathsf{b} & \mathsf{b} \mathsf{r} \end{array} \begin{array}{ccc} \mathsf{d} \mathsf{a} & \mathsf{b} & \mathsf{c} \mathsf{r} \end{arrayint maxPages;
     int maxpagestaskId; /* max pages task */ 
    double avePages; \hspace{1.6cm} /* ave pages */ \hspace{1.6cm}int minCpu;<br>
int minCpuTaskId;<br>
\frac{1}{x} /* min cpu ta;
    int minCpuTaskId;<br>
char stepName[NAME_SIZE];<br>
/* step process name */
    char stepName[NAME_SIZE];
    char stepNodes[STEP_NODE_BUF_SIZE]; /* step node list */<br>int maxVsizeNode; /* max vsize node */
    int maxVsizeNode; \frac{1}{2} max vsize node */
     int maxRssNodeId; /* max rss node */ 
     int maxPagesNodeId; /* max pages node */ 
     int minCpuTimeNodeId; /* min cpu node */ 
    char *account; \sqrt{x} /* account number */
```
};

# **Chapter 6. Tuning Performances for SLURM Clusters**

### **6.1 Configuring and Sharing Consumable Resources in SLURM**

SLURM, using the default node allocation plug-in, allocates nodes to jobs in exclusive mode, which means that even when all the resources within a node are not utilized by a given job, another job will not have access to these resources.

Nodes possess resources such as processors, memory, swap, local disk, etc. and jobs consume these resources. The SLURM exclusive use default policy may result in inefficient utilization of the cluster and of node resources.

SLURM provides a Consumable Resource plug-in which supports CPUs, Sockets, Cores, and Memory being configured as consumable resources. For 1.3+ SLURM versions consumable resources may be shared among jobs by the use of the per-partition shared setting.

See <https://computing.llnl.gov/linux/slurm/documentation.html>for details regarding the configuration and sharing of consumable resources for SLURM.

### **6.2 SLURM and Large Clusters**

This section contains SLURM administrator information specifically for clusters containing 1,024 nodes or more. Virtually all SLURM components have been validated (through emulation) for clusters containing up to 65,536 Compute Nodes. Obtaining good performance at this scale requires some tuning and this section provides some basic information with which to get started.

### **6.2.1 Node Selection Plug-in (SelectType)**

While allocating individual processors within a node is great for smaller clusters, the overhead of keeping track of the individual processors and memory within each node adds a significant overhead. For best scalability, it is recommended that the consumable resource plug-in select/cons\_res is used and NOT select/linear.

### **6.2.2 Job Accounting Gather Plug-in (JobAcctGatherType)**

Job accounting relies on the **slurmstepd** daemon to sample data periodically on each Compute Node. The collection of this data will take compute cycles away from the application, inducing what is known as *system noise*. For large parallel applications, this system noise can impact application scalability.

For optimal application performance, it is best to disable job accounting, jobacct\_gather/none. Consider the use of the job completion records parameter, JobCompType, for accounting purposes, as this entails far less overhead.

If job accounting is required, configure the sampling interval to a relatively large size (e.g. *JobAcctGatherFrequency=300*). Some experimentation may also be required to deal with collisions on data transmission.

### **6.2.3 Node Configuration**

SLURM can track the amount of memory and disk space available for each Compute Node and use it for scheduling purposes; however this will entail an extra overhead. Optimize performance by specifying the expected configuration using the parameters that are available (RealMemory, Procs, and TmpDisk). If the node is found to have fewer resources than the configured amounts, it will be marked as DOWN and not be used. Also, the FastSchedule parameter should be set.

While SLURM can easily handle a heterogeneous cluster, configuring the nodes using the minimal number of lines in the slurm.conf file will make administration easier and result in better performance.

### **6.2.4 Timers**

The configuration parameter SlurmdTimeout determines the interval at which slurmctld routinely communicates with slurmd. Communications occur at half the SlurmdTimeout value. If a Compute Node fails, the time of failure is identified and jobs are no longer allocated to it. Longer intervals decrease system noise on Compute Nodes (these requests are synchronized across the cluster, but there will be some impact on applications). For large clusters, SlurmdTimeoutl values of 120 seconds or more are reasonable.

### **6.2.5 TreeWidth parameter**

SLURM uses hierarchical communications between the slurmd daemons in order to increase parallelism and improve performance. The TreeWidth configuration parameter controls the fanout of messages. The default value is 50, meaning each slurmd daemon can communicate with up to 50 other slurmd daemons and up to 2500 nodes can be contacted with two message hops. The default value will work well for most clusters. Optimal system performance can usually be achieved if TreeWidth is set to the square root of the number of nodes in the cluster for systems having no more than 2500 nodes, or the cube root for larger systems.

### **6.2.6 Hard Limits**

The srun command automatically increases its open file limit to the hard limit in order to process all the standard input and output connections to the launched tasks. It is recommended that you set the open file hard limit to 8192 across the cluster.

### **6.3 SLURM Power Saving Mechanism**

The information in this section applies to version 2.0.0 of SLURM. Newer revisions of this information may be found in the SLURM installation under /doc/slurm-N.N.N/html/power\_save.html (or power\_save.shtml).

SLURM provides an integrated power saving mechanism for idle nodes. Nodes that remain idle for a configurable period of time can be placed in a power saving mode. The nodes will be restored to normal operation once work is assigned to them. Beginning with version 2.0.0, nodes can be fully powered down. Earlier releases of SLURM do not support the powering down of nodes; they only support the reduction of their performance and thus their power consumption. For example, power saving can be accomplished using a

cpufreq governor that can change CPU frequency and voltage (note that the cpufreq driver must be enabled in the Linux kernel configuration). Of particular note is the fact that SLURM can power nodes up or down at a configurable rate, to prevent rapid changes in power demands. For example, without SLURM's support to increase power demands in a gradual fashion, starting a 1000 node job on an idle cluster could result in an instantaneous surge, in the order of multiple megawatts, in the power demand.

### **6.3.1 Configuring Power Saving**

A great deal of flexibility is offered in terms of when, and how, idle nodes are put into or removed from power save mode. The following configuration parameters are available:

- SuspendTime: Nodes becomes eligible for power saving mode after being idle for this number of seconds. The configured value should not exceed the time to suspend and resume a node. A negative number disables power saving mode. The default value is - 1 (disabled).
- SuspendRate: Maximum number of nodes to be placed into power saving mode per minute. A value of zero results in no limits being imposed. The default value is 60. Use this to prevent rapid drops in power requirements.
- ResumeRate: Maximum number of nodes to be removed from power saving mode per minute. A value of zero results in no limits being imposed. The default value is 300. Use this to prevent rapid increases in power requirements.
- SuspendProgram: Program to be executed to place nodes into power saving mode. The program executes as SlurmUser (as configured in slurm.conf*)*. The argument to the program will be the names of nodes to be placed into power saving mode (using SLURM's hostlist expression format).
- ResumeProgram: Program to be executed to remove nodes from power saving mode. The program executes as SlurmUser (as configured in slurm.conf). The argument to the program will be the names of nodes to be removed from power saving mode (using SLURM's hostlist expression format). This program may use the scontrol show node command to insure that a node has booted and the slurmd daemon started. If the slurmd daemon fails to respond within the configured SlurmTimeout value, the node will be placed in a DOWN state and the job requesting the node will be requeued. For reasons of reliability, ResumeProgram may execute more than once for a node when the **slurmctld** daemon crashes and is restarted.
- SuspendTimeout: Maximum time permitted (in seconds) between when a node suspend request is issued, and when the node shutdown is complete. When the time specified has expired the node must be ready for a resume request to be issued as needed for a new workload. The default value is 30 seconds.
- ResumeTimeout: Maximum time permitted (in seconds) between when a node resume request is issued and when the node is actually available for use. Nodes which fail to respond in this time-frame may be marked DOWN and the jobs scheduled on the node requeued. The default value is 60 seconds.
- SuspendExcNodes: List of nodes that will never be placed in power saving mode. Use SLURM's hostlist expression format. By default, no nodes are excluded.
- SuspendExcParts: List of partitions that will never be placed in power saving mode. Multiple partitions may be specified using a comma separator. By default, no nodes are excluded.

Note that SuspendProgram and ResumeProgram execute as SlurmUser on the node where the slurmctld daemon runs (Primary and Backup server nodes). Use of sudo may be required for SlurmUser to power down and restart nodes. If you need to convert SLURM's hostlist expression into individual node names, the scontrol show hostnames command may prove useful. The commands used to boot or shut down nodes will depend upon the cluster management tools that are available.

SuspendProgram and ResumeProgram are not subject to any time limits. They should perform the required action, ideally verify the action (e.g. node boot and the start of the slurmd daemon so that the node is no longer non-responsive to slurmctld) and terminate. Long running programs will be logged by slurmctld, but not aborted.

```
#!/bin/bash 
# Example SuspendProgram 
hosts=`scontrol show hostnames $1` 
for host in "$hosts" 
do 
          sudo node_shutdown $host 
done 
#!/bin/bash 
# Example ResumeProgram 
hosts=`scontrol show hostnames $1` 
for host in "$hosts" 
  do 
          sudo node_startup $host 
done
```
Subject to the various rates, limits and exclusions, the power save code follows the logic below:

- 1. Identify nodes which have been idle for at least the SuspendTime.
- 2. Execute SuspendProgram using an argument of the idle node names.
- 3. Identify the nodes which are in power save mode (a flag in the node's state field), but have been allocated to jobs.
- 4. Execute ResumeProgram with an argument of the allocated node names.
- 5. Once the slurmd responds, initiate the job and/or job steps allocated to it.
- 6. If the slurmd fails to respond with the value configured for the SlurmdTimeout, the node will be marked **DOWN** and the job requeued if possible.
- 7. Repeat indefinitely.

The slurmctld daemon will periodically (every 10 minutes) log how many nodes are in power save mode using messages of this sort:

```
[May 02 15:31:25] Power save mode 0 nodes 
[May 02 15:41:26] Power save mode 10 nodes 
... 
[May 02 15:51:28] Power save mode 22 nodes
```
Using these logs you can easily see the effect of SLURM's power saving support. You can also configure SLURM with programs that perform no action using SuspendProgram and ResumeProgram, in order to assess the potential impact of power saving mode before enabling it.

### **6.3.2 Fault tolerance**

For the slurmctld daemon to terminate gracefully, it should wait up to SuspendTimeout or ResumeTimeout interval (whichever is larger), for any spawned SuspendProgram or ResumeProgram to terminate before the daemon terminates. If the spawned program does not terminate within that time period, the event will be logged and slurmetid will exit in order to permit another slurmctld daemon to be initiated. Synchronization problems could also occur if, and when, the slurmctld daemon crashes (a rare event), and is restarted.

In either event, the newly initiated slurmctld daemon (or the backup server) will recover saved node state information that may not accurately describe the actual node state. In the case of a failed SuspendProgram, the negative impact is limited to the power consumption being increased. No special action is currently in place so that SuspendProgram is executed multiple times in order to insure the nodes remain in a reduced power mode. The case of a failed ResumeProgram call is more serious as the node could be placed into a DOWN state and/or jobs could fail. In order to minimize this risk, when the slurmctld daemon is started and the node which should be allocated to a job fails to respond, the ResumeProgram will be executed (possibly for a second time).
## <span id="page-72-0"></span>**Chapter 7. Troubleshooting SLURM**

This chapter describes some problems that may occur on SLURM software, and how to fix them.

## **7.1 SLURM does not start**

Check that all the RPMs have been installed on the Management Node by running the command below.

rpm –qa | grep slurm

The following RPMs should be listed:

slurm-x.x.xx-x.Bull pam\_slurm-x.x- x.x.xx-.x.Bull slurm-munge- x.x.xx-x.Bull slurm-auth-none- x.x.xx-x.Bull slurm-devel- x.x.xx-x .Bull

Note The version numbers depend on the release and are indicated by the letter x above.

## **7.2 SLURM is not responding**

- 1. Run the command scontrol ping to determine if the primary and backup controllers are responding.
- 2. If they respond, then there may be a Network or Configuration problem see section [7.5](#page-74-0) *[Networking and Configuration Problems](#page-74-0)*.
- 3. If there is no response, log on to the machines to rule out any network problems.
- 4. Check to see if the slurmctld daemon is active by running the following command:

ps -ef | grep slurmctld

a. If slurmctld is not active, restart it as the root user using the following command.

service slurm start

- b. Check the SlurmctldLogFile file in the slurm.conf file for an indication of why it failed.
- c. If slurmctld is running but not responding (a very rare situation), then kill and restart it as the root user using the following commands:

service slurm stop service slurm start

d. If it hangs again, increase the verbosity of debug messages by increasing SlurmctldDebug in the slurm.conf file, and restart. Again, check the log file for an indication of why it failed.

5. If SLURM continues to fail without an indication of the failure mode, stop the service, add the controller option "-c" to the /etc/slurm/slurm.sh script, as shown below, and restart.

service slurm stop

SLURM\_OPTIONS\_CONTROLLER="-c"

service slurm start

Note All running jobs and other state information will be lost when using this option.

## **7.3 Jobs are not getting scheduled**

1. This is dependent upon the scheduler used by SLURM. Run the following command to identify the scheduler.

scontrol show config | grep SchedulerType

See section [1.4](#page-16-0) *[Scheduler Types](#page-16-0)* for details on the scheduler types.

2. For any scheduler, the priorities of jobs can be checked using the following command:

scontrol show job

## **7.4 Nodes are getting set to a DOWN state**

1. Check to determine why the node is down using the following command:

scontrol show node <name>

This will show the reason why the node was set as down and the time when this happened. If there is insufficient disk space, memory space, etc. compared to the parameters specified in the slurm.conf file, then either fix the node or change slurm.conf.

For example, if the temporary disk space specification is TmpDisk=4096, but the available temporary disk space falls below 4 GB on the system, SLURM marks it as down.

2. If the reason is '*Not responding*', then check the communication between the Management Node and the DOWN node by using the following command:

ping <address>

Check that the <address> specified matches the NodeAddr values in the slurm.conf file. If ping fails, then fix the network or the address in the slurm.conf file.

3. Login to the node that SLURM considers to be in a DOWN state and check to see if the slurmd daemon is running using the following command:

```
ps -ef | grep slurmd
```
4. If slurmd is not running, restart it as the root user using the following command:

service slurm start

- 5. Check SlurmdLogFile file in the slurm.conf file for an indication of why it failed.
	- a. If slurmd is running but not responding (a very rare situation), then kill and restart it as the root user using the following commands:

```
service slurm stop 
service slurm start
```
- 6. If the node is still not responding, there may be a Network or Configuration problem see section [7.5](#page-74-0) *[Networking and Configuration Problems](#page-74-0)*.
- 7. If the node is still not responding, increase the verbosity of debug messages by increasing SlurmdDebug in the slurm.conf file, and restart. Again, check the log file for an indication of why it failed.
- 8. If the node is still not responding without an indication as to the failure mode, stop the service, add the daemon option "-c" to the /etc/slurm/slurm.sh script, as shown below, and restart.

service slurm stop

SLURM\_OPTIONS\_DAEMONS="-c"

service slurm start

Note All running jobs and other state information will be lost when using this option.

## **7.5 Networking and Configuration Problems**

1. Use the following command to examine the status of the nodes and partitions:

sinfo --all

2. Use the following commands to confirm that the control daemons are up and running on all nodes:

```
scontrol ping 
scontrol show node
```
- 3. Check the controller and/or slurmd log files (SlurmctldLog and SlurmdLog in the slurm.conf file) for an indication of why a particular node is failing.
- 4. Check for consistent slurm.conf and credential files on the node(s) experiencing problems.
- 5. If the problem is a user-specific problem, check that the user is configured on the Management Node as well as on the Compute Nodes. The user does not need to be able to login, but his user ID must exist. User authentication must be available on every node. If not, non-root users will be unable to run jobs.
- 6. Verify that the security mechanism is in place, see [Chapter 3](#page-36-0) for more information on SLURM and security.
- 7. Check that a consistent version of SLURM exists on all of the nodes by running one of the following commands:

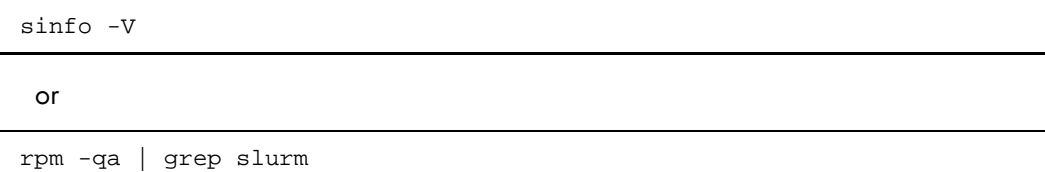

If the first two digits of the version number match, it should work fine. However, version 1.1 commands will not work with version 1.2 daemons or vice-versa.

Errors can result unless all these conditions are true.

8. Each node must be synchronized to the correct time. Communication errors occur if the node clocks differ.

Execute the following command to confirm that all nodes display the same time:

```
pdsh -a date
```
To check a group of nodes, use the following command:

```
pdsh w <node list> date
```
A matter of a few seconds is inconsequential, but SLURM is unable to recognize the credentials of nodes that are more than 5 minutes out of synchronization. See the *Installation and Configuration Guide* for information on setting node times using the NTP protocol.

## **7.6 More Information**

For more information on SLURM Troubleshooting see http://www.llnl.gov/linux/slurm/slurm.html

# **Glossary**

## **A**

#### API

Application Programmer Interface

### **L**

#### LSF

Load Sharing Facility

## **M**

#### MPI

Message Passing Interface

#### **P**

#### PDSH

Parallel Distributed Shell

#### PMI

Process Management Interface

#### **R**

#### RPM

RPM Package Manager

## **S**

#### SLURM

Simple Linux Utility for Resource Management – an open source, highly scalable cluster management and job scheduling system.

#### SSH

Secure Shell

# **Index**

/etc/init.d/slurm script, 25 /gfs2shared/slurmdata file system, 35 A Authentication, 12, 21

#### C

Command Line Utilities, 37 Commands sacct, 1, 37, 48 sacctmgr, 1, 37, 43 salloc, 1, 37, 41 sattach, 1, 37, 42 sbatch, 1, 37, 40 sbcast, 1, 37, 44 scancel, 1, 37, 47 scontrol, 2, 7 sinfo, 46 sinfo, 1, 37 squeue, 1, 37, 45 sreport, 1 srun, 1, 37, 39 sstat, 1 strigger, 1, 37, 49 sview, 1, 37, 50 Compute node daemon, 25 Controller daemon, 25 cpufreq governor, 57 CPUs as Consumable Resources, 55 D Daemons munged, 21 SLURMCTLD, 2, 25, 26 SLURMD, 4, 25, 27 SlurmDBD, 4, 25, 28 Default Node Allocation, 55 Draining a node, 30 F

FastSchedule parameter, 56 Fault tolerance, 59

slurm.conf, 6 slurmdbd.conf, 14 Functions, 1 G Global Accounting API, 37, 51 Н HA Cluster Suite, 35 Hard Limit, 56 High Availability, 33  $\mathbf{J}$ Job Accounting, 55 JobAcctGatherType parameter, 55 JobCredentialPrivateKey, 29 JobCredentialPublicCertificate, 29 L

Files

large clusters, 55 LSF, 51 M

MPI Support, 37 Munge

installation, 12, 21

munged daemon, 21 N

NodeAddr, 6 NodeHostname, 6 NodeName, 6

## $\mathbf O$

oppensl, 16, 29 P

pam\_slurm module, 21 Power saving, 56 R

resource manager, 1

ResumeProgram parameter, [57,](#page-68-0) [59](#page-70-0)  ResumeRate parameter, [57](#page-68-0)  ResumeTimeout parameter, [57,](#page-68-0) [59](#page-70-0)  **S** sacct command, [1,](#page-12-0) [37,](#page-48-0) [48](#page-59-0)  sacctmgr command, [1,](#page-12-0) [37,](#page-48-0) [43](#page-54-0)  salloc command, [1,](#page-12-0) [37,](#page-48-0) [41](#page-52-0)  sattach command, [1,](#page-12-0) [37,](#page-48-0) [42](#page-53-0)  sbatch command, [1,](#page-12-0) [37,](#page-48-0) [40](#page-51-0)  sbcast command, [1,](#page-12-0) [37,](#page-48-0) [44](#page-55-0)  scancel command, [1,](#page-12-0) [37,](#page-48-0) [47](#page-58-0)  Scheduler Types, [5](#page-16-1)  backfill, [5](#page-16-1)  builtin, [5](#page-16-1)  gang, [5](#page-16-1)  hold, [5](#page-16-1)  wiki, [5](#page-16-1)  scontrol command, [2,](#page-13-0) [7](#page-18-0)  Scontrol examples, [29](#page-40-0)  Secret Key, [22](#page-33-0)  security, [16,](#page-27-0) 29 SelectType configuration parameter, [28](#page-39-0)  SelectType parameter, 55 sinfo command, [1,](#page-12-0) [37,](#page-48-0) [46](#page-57-0)  slurm.conf file, [6](#page-17-0)  slurm.conf file example, [13](#page-24-0)  slurm\_setup.sh Script, 17 slurmctld daemon, [59](#page-70-0)  SLURMCTLD daemon, [2,](#page-13-0) [25,](#page-36-1) [26](#page-37-0) 

SLURMD daemon, [4,](#page-15-0) [25,](#page-36-1) [27](#page-38-0)  SlurmDBD daemon, [4,](#page-15-0) [25,](#page-36-1) [28](#page-39-0)  slurmdbd.conf file, [14](#page-25-0)  SlurmdTimeout parameter, [56](#page-67-0)  Slurmstepd, [55](#page-66-0)  SlurmUser, [16](#page-27-0)  squeue command, [1,](#page-12-0) [37,](#page-48-0) [45](#page-56-0)  sreport command, [1](#page-12-0)  srun command, [1,](#page-12-0) [37,](#page-48-0) [39,](#page-50-0) [56](#page-67-0)  sstat command, [1](#page-12-0)  strigger command, [1,](#page-12-0) [37,](#page-48-0) [49](#page-60-0)  SuspendExecNodes parameter, [57](#page-68-0)  SuspendExecParts parameter, [57](#page-68-0)  SuspendProgram parameter, [57,](#page-68-0) [59](#page-70-0)  SuspendRate parameter, [57](#page-68-0)  SuspendTime parameter, [57](#page-68-0)  SuspendTimeout parameter, [57,](#page-68-0) [59](#page-70-0)  sview command, [1,](#page-12-0) [37,](#page-48-0) [50](#page-61-0)  syslog, [28](#page-39-0)  **T**

testing configuration, [20](#page-31-0)  Timers for Slurmd and Slurmctld daemons, [56](#page-67-0)  topology.conf file, [15](#page-26-0)  TreeWidth paramter, [56](#page-67-0)  troubleshooting, [61](#page-72-0)  **U**

using openssl, [16](#page-27-0) 

BULL CEDOC 357 AVENUE PATTON B.P.20845 49008 ANGERS CEDEX 01 FRANCE

REFERENCE [86 A2 45FD 01](#page-0-0)